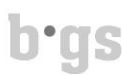

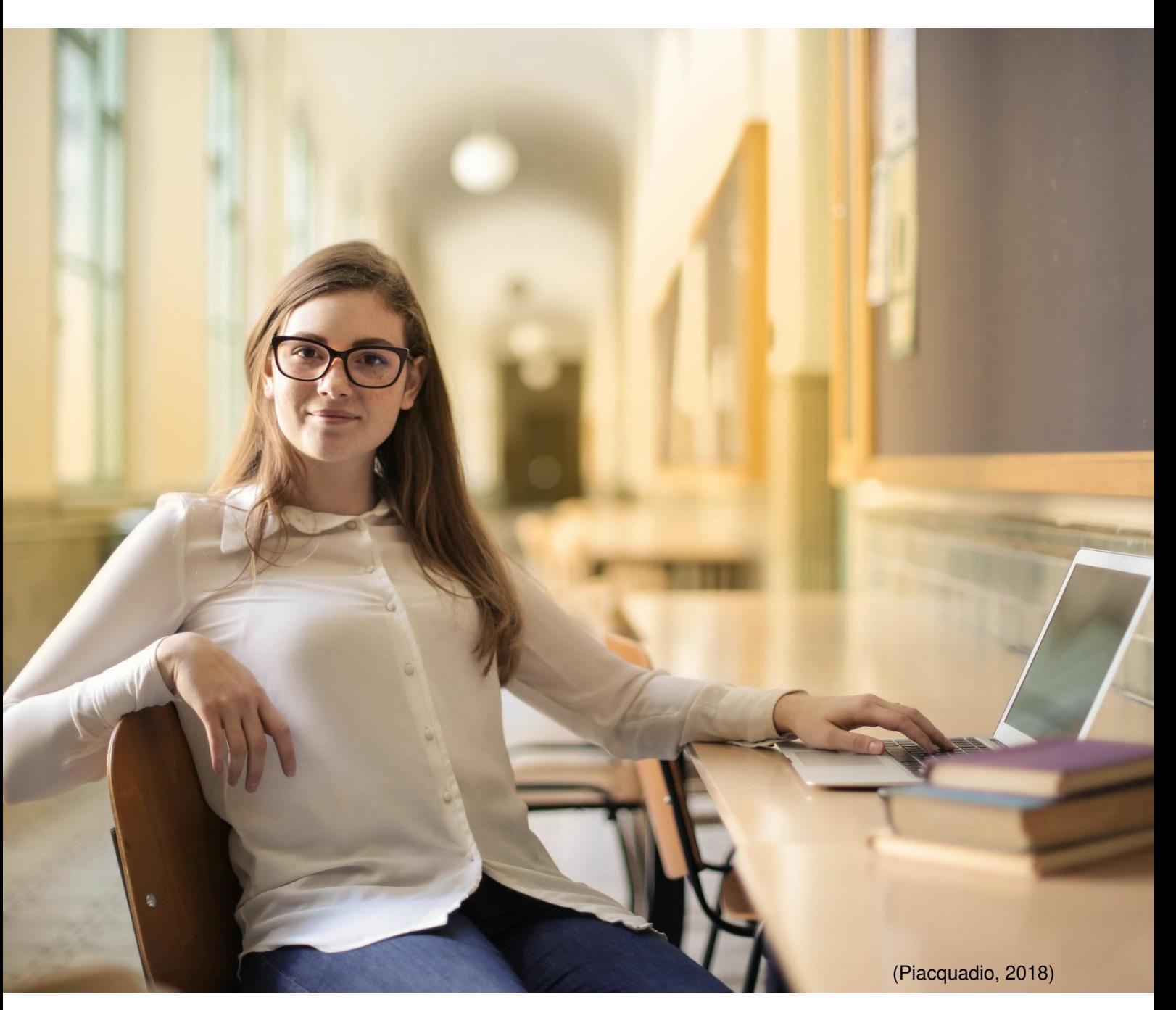

# **Leitfaden für das Verfassen von schriftlichen Arbeiten**

Grundlegende Informationen zu den formalen Anforderungen und zum Zitieren in einer schriftlichen Arbeit am Bildungszentrum Gesundheit und Soziales in Chur

I:\Z\_Neue Struktur\17\_Bibliothek\17.72 Urheberrechte\_Datenschutz\Zitieren\17.71(01)-G\_Zitierrichtlinien Apa7\_06\_2023.docx

# **b**·gs

# Inhaltsverzeichnis

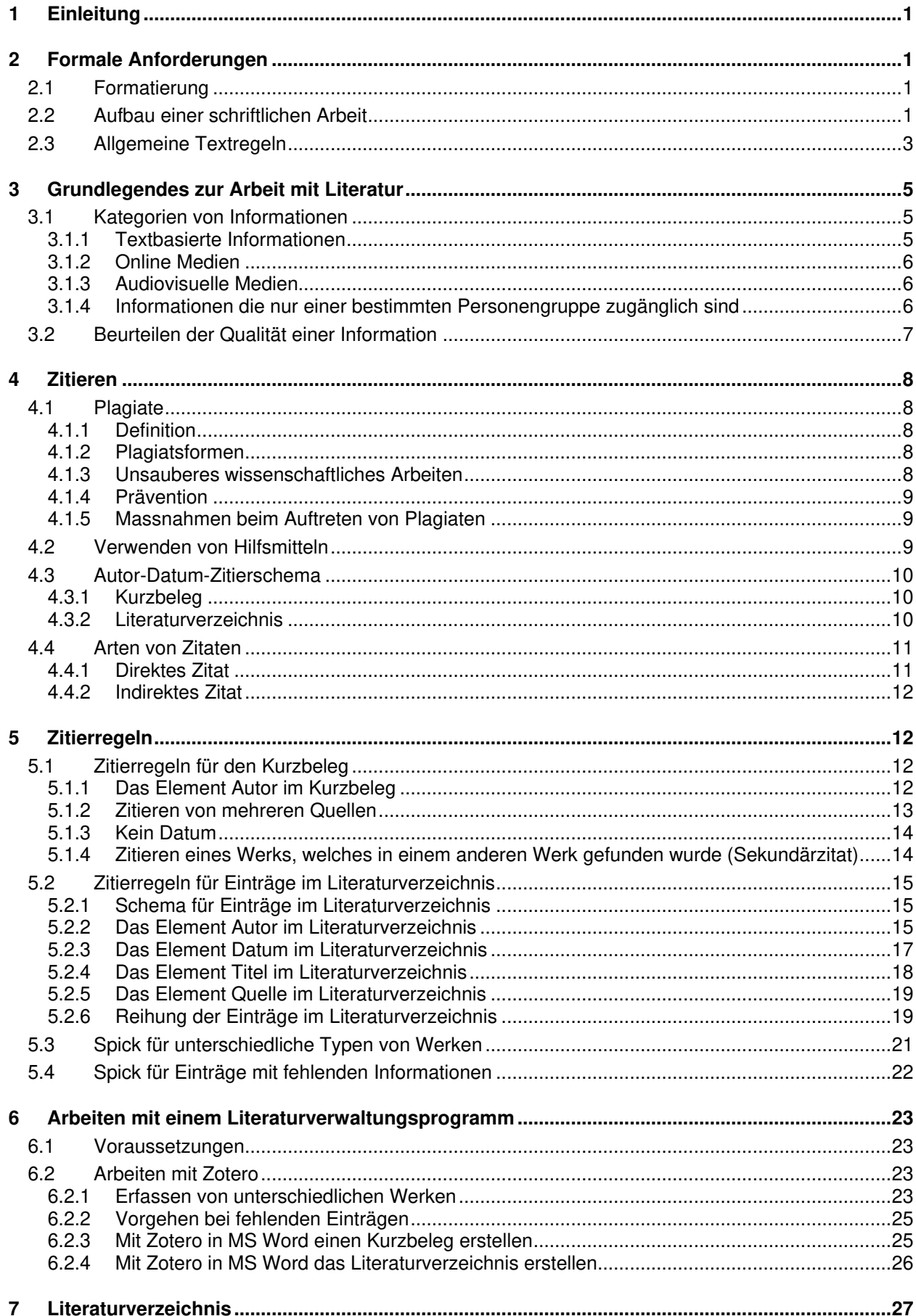

# $b$ 'gs

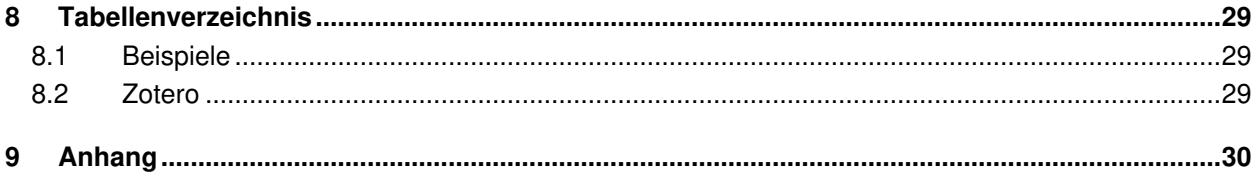

# **1 Einleitung**

Damit Leser von längeren Texten wie z. B. Abschlussarbeiten, Diplomarbeiten oder wissenschaftlichen Arbeiten sich besser auf den Inhalt der Arbeit konzentrieren können und nicht von uneinheitlichen Formatierungen und Zitierungen abgelenkt werden, werden Richtlinien zum Schreiben von solchen Arbeiten benötigt. Eine der bekanntesten Richtlinien ist die der American Psychological Association (APA). Deren Richtlinien werden in vielen Disziplinen befolgt unter anderem in der Psychologie, der Pflege, den Kommunikationswissenschaften und der Technik (APA, 2019, S. 29).

# **2 Formale Anforderungen**

Dieses Kapitel enthält die Anforderungen an die Formatierung, den Umfang und den Aufbau einer schriftlichen Arbeit. Die Formatierung der Arbeit zeugt wie eine Visitenkarte von Professionalität und bestimmt den ersten Eindruck über die Arbeit. Aus diesem Grund sollte die Formatierung sorgfältig erfolgen (APA, 2020, S. 43).

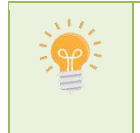

**Tipp:** Die Dokumentvorlage, welche den nachfolgenden formalen Anforderungen hinsichtlich Formatierung und Aufbau entspricht, sollte erstellt werden, bevor mit dem Schreiben begonnen wird. Dies beugt einem langwierigen nachformatieren der Arbeit und Formatierungsfehlern vor.

**Abb. 1: Idea (Videoplasty, 2018)** 

## **2.1 Formatierung**

Bei der Formatierung der schriftlichen Arbeit ist auf eine einheitliche Formatierung zu achten. Hilfreich ist dabei das Anwenden von Formatvorlagen. Diese können in den meisten Textverarbeitungsprogrammen schnell und einfach angepasst werden. Die nachfolgenden Formatierungen sind zwingend einzuhalten.

| <u>iau. I. Obersicht über üle Fühliguerungsflehtimen einer Schmittichen Arbeit</u> |                                                                                     |
|------------------------------------------------------------------------------------|-------------------------------------------------------------------------------------|
| <b>Schriftart</b>                                                                  | Arial                                                                               |
| <b>Schriftgrösse</b>                                                               | Fliesstext, Überschrift Ebene 1, Ebene 2, Ebene 3                                   |
| <b>Schriftbild</b>                                                                 | Blocksatz, Zeilenabstand                                                            |
| Seitenränder                                                                       | Bitte die individuellen Vorgaben für die einzelnen Arbeiten beachten                |
| <b>Seitenzahl</b>                                                                  | Die Nummerierung der Seitenzahl beginnt mit der Einleitung.                         |
|                                                                                    | Die Seitenzahl sind in der Fusszeile am rechten Seitenrand auszurichten.            |
| <b>Hervorhebung</b>                                                                | Einheitlich Schriftstärke "fett" (Empfehlung) oder Schriftlage "kursiv"             |
| <b>Abbildung</b>                                                                   | Abbildungen sind fortlaufend zu nummerieren.                                        |
|                                                                                    | Die Beschriftung erfolgt unter der Abbildung.                                       |
| <b>Tabelle</b>                                                                     | Tabellen sind fortlaufend zu nummerieren.                                           |
|                                                                                    | Die Beschriftung erfolgt über der Tabelle.                                          |
| <b>Abgabe Format</b>                                                               | Die Abgabe hat im Format *.docx zu erfolgen. Dies entspricht dem Standard in Office |
|                                                                                    | 365, welches allen Lernenden während der Ausbildung zur Verfügung steht.            |

**Tab. 1: Übersicht über die Formatierungsrichtlinien einer schriftlichen Arbeit** 

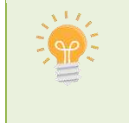

**Tipp:** Die meisten Textverarbeitungsprogramme enthalten vorbestehende Formatvorlagen. In MS-Word lauten diese z. B. Standard, Überschrift 1, Überschrift 2 oder Überschrift 3. Zusätzlich können einfach neue Formatvorlagen erstellt werden z. B. für den Text einer Tabelle da bei dieser eine Ausrichtung am linken Rand optisch ansprechender als ein Blocksatz ist.

# **2.2 Aufbau einer schriftlichen Arbeit**

Eine schriftliche Arbeit besteht immer aus mehreren Abschnitten. Die häufigsten Abschnitte sind das Deckblatt (kreativ oder normiert), ein Inhaltsverzeichnis, der eigentliche Text und das Literaturverzeichnis. Abhängig von der Art der schriftlichen Arbeit können noch weitere Abschnitte wie z. B. ein Abstract oder ein Anhang hinzukommen.

**Normiertes Titelblatt (obligatorisch):** Das Deckblatt enthält die wichtigsten Informationen zur Arbeit (Angaben zum Autor, Titel, Untertitel usw.). Das Layout wird bei einem normierten Deckblatt von der Institution vorgegeben und ist zwingend einzuhalten (Bensberg, 2013, S. 43).

**Abstract (fakultativ):** Ein Abstract hat die Funktion einen längeren Text kurz und eindeutig zu beschreiben und bündelt dazu alle wichtigen Informationen der schriftlichen Arbeit. Enthalten sind deshalb eine knappe Problembeschreibung, eine kurze Beschreibung zum methodischen Vorgehen (= auf welche Weise versucht wurde die Fragestellung aus der Einleitung zu beantworten) und eine kurze Zusammenfassung der wichtigsten Ergebnisse und Erkenntnisse. Das Abstract ist der schriftlichen Arbeit vorangestellt und sollte so formuliert werden, dass die Leser dieses auch ohne Lesen der Arbeit verstehen (Bundesministerium für Bildung, Wissenschaft und Forschung [BMBWF], o. J.).

**Vorwort (fakultativ):** Ein Vorwort wird meist nur bei Master- und Doktorarbeiten erstellt. In diesem wird z. B. die individuelle Motivation für die Thematik aufgezeigt oder unterstützenden Personen Dank ausesprochen (Bensberg, 2013, S. 43).

**Inhaltsverzeichnis (obligatorisch):** Das Inhaltsverzeichnis spiegelt die Gliederung der Arbeit wieder und besteht aus den Überschriften und Seitenzahlen der einzelnen Kapitel. Bei der Gliederung der Arbeit ist zu beachten, dass Unterpunkte (Überschriften der Ebene 2 oder 3) nur gebildet werden, wenn mindestens zwei Unterpunkte angeführt werden (d. h. der Unterpunkt 3.1 kann nur dann aufgeführt werden, wenn auch der Unterpunkt 3.2 angeführt wird). Ist das nicht möglich, dann kann mit Hervorhebungen gearbeitet werden (Bensberg, 2013, S. 43). Ein Beispiel für ein Inhaltsverzeichnis ist zu Beginn dieses Dokuments ersichtlich.

**Einleitung (obligatorisch):** Die Einleitung führt die Leser zum jeweiligen Thema hin (Bensberg, 2013, S. 43), stimmt sie auf das Thema ein und liefert den Kontext (= Bezugsrahmen), in dem die Arbeit entstanden ist. Sie enthält Informationen zum eigenen Erkenntnisinteresse, Fragestellungen und einen Überblick über den Aufbau der Arbeit (Bensberg, 2013, S. 43; BMBWF, o. J.).

**Hauptteil (obligatorisch)**: Der Hauptteil ist der umfangreichste Teil einer schriftlichen Arbeit und ist deshalb meist in mehrere Kapitel gegliedert. Die Gliederung ist vom Thema, den Leitfragen und der gewählten Methodik abhängig.

Das erste Kapitel des Hauptteils wird mit "Methode" betitelt. In diesem wird den Lesern die Arbeitsweise vorgestellt, mit der ein Autor versucht Informationen zur Beantwortung der Arbeitsfragen zu sammeln. Das bedeutet z. B. dass beschrieben wird wie nach passender Literatur gesucht wurde, wie ein Experiment aufgebaut war oder wie ein Fragebogen oder Interviewleitfaden entstanden ist (BMBWF, o. J.).

Die weiteren Kapitel des Hauptteils sind frei wählbar. Dia Abfolge sollte sich jedoch an einem "roten Faden" orientieren. In diesen Kapiteln werden aktuelle Erkenntnisse und Informationen, passend zu den Fragen, die in der Einleitung formuliert wurden, präsentiert. Das sind neben den gesammelten und ausgewerteten Informationen aus Büchern, Zeitschriften und Websites auch die Ergebnisse von Befragungen, Experimenten und Beobachtungen (Bensberg, 2013, S. 43; BMBWF, o. J.).

**Fazit/ Schluss (obligatorisch):** Das Fazit ist das letzte Kapitel der schriftlichen Arbeit. In diesem werden In diesem Teil werden die Fragen, die in der Einleitung formuliert wurden, beantwortet. Dazu werden die Informationen, die im Hauptteil zur Beantwortung zusammengetragen wurden, herangezogen. Das Ergebnis ist ausführlich zu kommentieren und zu interpretieren (d.h. inhaltlich zu deuten). Anders als im Hauptteil, darf bzw. soll in diesem Teil auch eine persönliche Stellungnahme einfliessen (Bensberg, 2013, S. 44; BMBWF, o. J.).

**Literaturverzeichnis (obligatorisch):** Im Literaturverzeichnis wird die Literatur angeführt, welche zur Erstellung der schriftlichen Arbeit verwendet wurde. Dies erleichtert den Lesern das Auffinden der Werke um z. B. die Gedankengänge des Autors besser nachvollziehen zu können. Die Erstellung der Einträge im Literaturverzeichnis erfolgt unter Beachtung diverser Regeln. Diese sind im Kapitel "Zitierregeln für Einträge im Literaturverzeichnis" angeführt.

**Abbildungs- und Tabellenverzeichnis (fakultativ):** Dieses Verzeichnis ist vergleichbar mit dem Inhaltsverzeichnis. Jedoch werden hier alle Abbildungen und/oder Tabellen, die in der schriftlichen Arbeit vorkommen mit Titel und Seitenzahl aufgelistet (APA, 2019, S. 43).

**Anhang (fakultativ):** Nicht jede schriftliche Arbeit hat einen Anhang. Dieser besteht im Normalfall aus Tabellen und Abbildungen die im Text keinen Platz gefunden haben, aber für das Verständnis hilfreich sind. Zudem wird der Interviewleitfaden oder der Fragebogen häufig im Anhang angeführt (APA, 2019, S. 41).

Der Aufbau und der Umfang einer schriftlichen Arbeit sind abhängig sind von der Art der schriftlichen Arbeit. Aus diesem Grund sind die Angaben der Lehrperson, welche die schriftliche Arbeit in Auftrag gegeben hat, zu befolgen.

# **2.3 Allgemeine Textregeln**

In schriftlichen Arbeiten ist neben der Rechtschreibung und Zeichensetzung, auch das Verwenden einer geschlechtsneutralen Sprache zu beachten. Zudem sollten die Ich- und Wir-Form oder Floskeln vermieden werden.

#### **Ich-Ferne**

Das Vermeiden der ich- und Wir-Form gilt vor allem für den Hauptteil der Arbeit. In der Einleitung, dem Methodenteil und dem Schluss können diese Formen z. B. zur Darstellung einer Vorgehensweise verwendet werden. Möglichkeiten um die Ich- oder Wir-Form zu vermeiden sind z. B. Passiv- oder Infinitv-Konstruktionen, Funktionsverbgefüge und die Verwendung von Normalisierungen (Rettig, 2017, S. 64–66).

**Tab. 2: Beispiele für die Vermeidung der Ich- oder Wir-Form (Rettig, 2017, S. 66)** 

| <b>Ich- oder Wir-Form</b>                        | Ich- oder Wir-Form wird vermieden                                                                             |  |
|--------------------------------------------------|----------------------------------------------------------------------------------------------------|--|
| Ich frage hier                                   | Hier stellt sich die Frage<br>Hier sollte gefragt werden                                                      |  |
| Ich behandle diesen Aspekt gesondert             | Dieser Aspekt wird gesondert behandelt<br>Die Behandlung dieses Aspekts erfolgt gesondert verwendet<br>werden |  |
| Ich zeige durch meine Analyse                    | Die Analyse zeigt                                                                                             |  |
| Im folgenden Kapitel gehe ich darauf genauer ein | Im folgenden Kapitel wird genauer auf  eingegangen                                                            |  |

#### **Standardsprache**

In der deutschen Sprache wird zwischen der Umgangssprache und der Standardsprache unterschieden. Die Umgangssprache bezeichnet dabei jene Sprache die vor allem mündlich und im privaten Umfeld gesprochen wird z. B. in Form von Dialekt und Jugendsprache. Die Standardsprache hingegen ist eine verbindliche Sprache, die in der Öffentlichkeit gesprochen und geschrieben wird. Eine schriftliche Arbeit wird in der Standardsprache (Hochdeutsch) verfasst (Hoffmann, 2012).

Ebenso sollte auf unscharfe Alltagsausdrücke, Floskeln und die Verwendung von Klischees in jeglicher Form verzichtet werden. Letztere enthalten häufig Wertungen und können von Lesern als verletzend empfunden werden.

#### **Geschlechtergerechte Sprache**

Zusätzlich zu Ich-Ferne und Standardsprache sollte beim Erstellen einer schriftlichen Arbeit auf eine geschlechterbewusste Formulierung geachtet werden. Denn Sprache transportiert nicht nur Inhalt sondern spiegelt auch gesellschaftliche Gegebenheiten wieder und trägt zur Bildung einer sozialen und gesellschaftlichen Identität bei. In diesem Sinn kann die Verwendung einer geschlechterbewussten Sprache die Gleichstellung zwischen Frauen und Männern unterstützen (Bildungszentrum Gesundheit und Soziales, 2008).

Bei einer geschlechtergerechten Formulierung sollen Frauen wie Männer gleichermassen sichtbar gemacht werden. Hierzu können z. B. beide Geschlechter genannt oder eine geschlechtsneutrale Formulierung verwendet werden. Die nachfolgende Aufzählung zeigt drei Möglichkeiten zur geschlechtergerechten Formulierung (Bildungszentrum Gesundheit und Soziales, 2008).

- **Paar oder Doppelform**: Hier werden beide Geschlechter genannt. z. B. Studentinnen und Studenten, Teilnehmerinnen und Teilnehmer, Kundinnen und Kunden. Die Reihenfolge spielt dabei keine Rolle, sollte jedoch in der Arbeit konsequent beibehalten werden. Wird diese Form verwendet, sollte der Satz kurz sein um den Lesefluss zu erleichtern.
- **Neutrale Form oder Plural**: Das verwenden einer neutralen Form z. B. Stellvertretung anstatt Stellvertreterin oder Stellvertreter erleichtert den Lesefluss. Selbiges gilt für die Verwendung der Mehrzahl, da hier die Artikel, Adjektive und Pronomen für die weibliche und männliche Form identisch sind.
- **Umstellen des Satzes**: Entstehen durch die Verwendung einer geschlechtergerechten Sprache schwerfällige Formulierungen, kann das Umstellen des Satzes hilfreich sein.

#### **Abkürzungen**

Eine Abkürzung ist eine Verkürzung. In der Sprache wird darunter die verkürzte Darstellung eines Wortes oder einer Wortgruppe verstanden (Dudenredaktion des Verlages, o. J.). Sie wirken platzsparend und können sowohl das Schreiben als auch Lesen erleichtern ("Abkürzung", 2020). Grundsätzlich kann zwischen Akronymen (=Abkürzung, die aus den Anfangsbuchstaben oder Silben gebildet wird. So steht die Abkürzung EDV für elektronische Datenverarbeitung) und Kurzwörtern (=Abkürzung eines einzelnen Wortes. Das Wort Automobil wird zu Auto verkürzt) unterschieden werden. Zudem wird zwischen Fachabkürzungen und allgemeinen Abkürzungen unterschieden.

Fachabkürzungen sind nicht selbsterklärend und werden häufig nicht von allen Lesern verstanden. Zudem können sie in unterschiedlichen Kontexten trotz gleicher Abkürzung etwas anderes bedeuten. Als Beispiel kann hierzu die Abkürzung HWI angeführt werden. Diese kann sowohl Harnwegsinfekt als auch Hinterwandinfarkt bedeuten. Werden Fachabkürzungen in einer schriftlichen Arbeit verwendet, dann sollten diese kurz erklärt werden. Hierzu reicht es aus ein Wort oder eine Wortgruppe bei der ersten Nennung auszuschreiben und die Abkürzung in runden Klammern anzugeben (Hoffmann, 2012).

Allgemeine Abkürzungen werden vom Leser grundsätzlich verstanden. Hierzu zählen Abkürzungen wie z. B., etc., vgl. oder bzw. Diese müssen nicht gesondert erklärt werden, sollten in schriftlichen Arbeiten jedoch nur dann angewendet werden, wenn diese den Lesekomfort steigern (Hoffmann, 2012). Die korrekte Schreibweise von Abkürzungen kann in der DIN 5008 nachgelesen werden.

# **3 Grundlegendes zur Arbeit mit Literatur**

Da sich die Art, in der eine Information vorliegt, unmittelbar auf das Zitieren auswirkt, werden im folgenden Abschnitt die unterschiedlichen Kategorien und Typen von Werken kurz umrissen. Zusätzlich werden im Abschnitt 3.2 Kriterien zur Beurteilung der Qualität eines Werks aufgezeigt. Diese helfen vor allem bei der Entscheidung, ob die gefundene Literatur in der schriftlichen Arbeit verwendet werden sollte oder nicht.

# **3.1 Kategorien von Informationen**

Beim Erstellen von schriftlichen Arbeiten sollte dem Autor/der Autorin stets bewusst sein, dass die Informationen, die verwendet werden, unterschiedlichen Kategorien zugeteilt werden können. Dieses Wissen ist einerseits für die Bestimmung der Qualität einer Information und andererseits für das korrekte Zitieren hilfreich. Die APA (2019, S. 313) unterscheidet in diesem Zusammenhang zwischen vier Kategorien. Diese sind "textbasierten Informationen", "Audiovisuellen Medien", "online Medien" und Informationen die "Testungen, Daten und Software". Die zuletzt genannte Kategorie ist für das Erstellen von schriftlichen Arbeiten am Bildungszentrum Gesundheit und Soziales nicht relevant und wird aus diesem Grund nicht weiter ausgeführt.

Nachfolgend werden die unterschiedlichen Kategorien kurz umrissen. Zusätzlich werden den Kategorien entsprechende Varianten zugeordnet.

#### **3.1.1 Textbasierte Informationen**

Zu dieser Kategorie gehören die Varianten Buch und Nachschlagewerk, Zeitschrift, Blog und graue Literatur. Auch Hochschulschriften und interne Dokumente sowie die persönliche Kommunikation werden dieser Kategorie zugeordnet.

#### **Bücher und Nachschlagewerke**

Die bekannteste analoge und digitale textbasierte Informationsquelle ist das Buch und selbst bei diesem muss zwischen den zwei Hauptformen Monographie, Sammelwerk und Nachschlagewerk unterschieden werden.

- **Monographie**: Dies ist ein selbstständiges in sich abgeschlossenes Einzelwerk eines Autors/einer Autorin oder eines Autorenteams, das den Text gemeinsam verantwortet. Neben dem Einzelwerk schliesst diese Definition auch mehrbändige Werke ein (Citavi, 2017). Beispiele für Monographien sind z. B. das FaGe Lehrmittel. Dieses hat zwar mehrere Bände aber die Autoren können den einzelnen Aufsätzen bzw. Themen nicht zugeordnet werden.
- **Sammelwerk:** Dies ist ein Werk, das aus Beiträgen mehrerer Autoren besteht und in der Regel von einem Herausgeber(team) editiert wurde. Sammelwerke können sowohl als Einzelwerk als auch als mehrbändiges Werk vorliegen (Citavi, 2017). Beispiele für Sammelwerke sind das "Pflege Heute" das "Thiemes Pflege" und das "i-Care Pflege", da bei den einzelnen Kapiteln die Autoren eindeutig zuordenbar sind.
- **Nachschlagewerk**: Hierunter fallen Beiträge in Wörterbüchern, Lexika (inkl. Wikipedia) und Handbüchern zur Klassifikation von Krankheiten (z. B. ICD 10) (APA, 2019, S. 321).

#### **Fachzeitschriften, Zeitschriften und Blogs**

Von Büchern sind Beiträge, die in wissenschaftlichen **Fachzeitschriften** erschienen sind, zu unterscheiden.

- **Fachzeitschrift**: Dies ist ein Aufsatz eines Autors/einer Autorin oder eines Autorenteams der zu einem spezifischen Thema in einer Zeitschrift erschienen ist. Artikel dieser Art werden und von einem Team wissenschaftlicher Mitarbeiter auf eine ausreichend hohe Qualität geprüft und nur bei erreichen gewisser Standards publiziert. Dies unterscheidet Zeitschriftenartikel von Berichten und Zeitungsartikeln (Citavi, 2017).
- **Zeitschrift**: Hierunter fallen alle Artikel die in Magazinen, Tages und Wochenzeitungen erschienen sind. Dies gilt auch Artikel die auf der Onlineplattform dieser Zeitschriften publiziert werden (APA, 2019, S. 316).

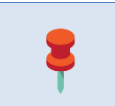

Achtung! Artikel die auf einer reinen Nachrichtenseite (CNN, BBC, HuffPost, Reuters usw.) stehen, sind der Kategorie "Online Medien" zuzurechnen (APA, 2019, S. 316).

**Abb. 2: Pin (Szczepanska, 2017)** 

 **Blog**: Ein Blog ist eine nach Datum sortierte Liste von Artikeln eines oder mehrerer Autoren. Die Veröffentlichung erfolgt im Internet. Unterschieden werden können z. B. Wissenschaftsblogs, Newsblogs und Blogs privater Personen.

#### **Graue Literatur**

Hierzu zählen vornehmlich Berichte in unterschiedlichsten Erscheinungsformen (APA, 2019, S. 329). Dies sind z. B. Reports und Projektberichte aus Hochschulen und Forschungseinrichtungen, Schriften von Verbänden und Ministerien, Firmenschriften, Flugblätter und Werbebroschüren. Schriften dieser Art werden häufig im Internet (z. B. als PDF-Dokument) veröffentlicht (Citavi, 2017). Informationen aus diesen Typen unterliegen hinsichtlich der Qualität gewissen Einschränkungen und sollten deshalb vor der Verwendung auf eine ausreichende Qualität überprüft werden (siehe Kapitel 3.2 Beurteilen der Qualität einer Quelle).

#### **3.1.2 Online Medien**

Ähnlich wie das Buch die bekannteste textbasierte Informationsquelle darstellt, sind **Websites und Webpages** die bekanntesten Onlinemedien. Über diese sind eine Vielzahl an Informationen zugänglich. So können z. B. Artikel aus wissenschaftlichen Zeitschriften, Bücher oder Berichte online bezogen werden. Eben diese Verfügbarkeit von Informationen führt zu Schwierigkeiten bei der Bestimmung der Kategorie, der das Werk zugeordnet werden kann. So ist z. B. ein Zeitungsbericht der Kategorie Textbasierte Information zuzuordnen auch wenn dieser über eine Webseite bezogen wurde. Auch ein Artikel aus einer wissenschaftlichen Zeitschrift der Online bezogen wurde, ist der Kategorie Textbasierte Kommunikation zuzuordnen. Diese Beispiele zeigen, dass nur wenige Inhalte dieser Kategorie zugeordnet werden können. Deshalb sollte vor der Auswahl dieser Referenz stets geprüft werden, ob die Information aus dem Internet nicht besser einer anderen Referenz wie z. B. Bericht, Artikel in einer wissenschaftlichen Zeitschrift oder Zeitschriftenartikel zugeordnet wird. Ist dies der Fall, sollte die Information nicht mit der Referenz "Online Medium" erfasst werden (APA, 2019, S. S. 282).

#### **3.1.3 Audiovisuelle Medien**

Hierunter werden alle Medien verstanden die in Form von Ton oder als Bild (Abbildung, Kunstwerk, Clipart, Foto usw.) vorliegen. Auch Videos (z. B. von Youtube) oder veröffentlichte PowerPoint Folien fallen unter diese Kategorie.

#### **3.1.4 Informationen die nur einer bestimmten Personengruppe zugänglich sind**

Alle bisher genannten Informationsquellen haben gemeinsam, dass sie auf irgendeine Art und Weise der breiten Öffentlichkeit zugänglich sind. Dies trifft auf "Arbeiten die an Hochschulen entstanden sind" oder "Vorlesungsunterlagen" und "Interne Dokumente" nicht oder nur zum Teil zu.

- **Dissertation oder Habilitationsschrift:** Dies ist ein schriftliches Werk, das im Rahmen einer wissenschaftlichen Abschlussarbeit z. B. Diplom- oder Magisterarbeit, Master Thesis oder Doktorarbeit entstanden ist. Schriftliche Arbeiten dieser Art sind nicht veröffentlicht worden sondern liegen häufig als vervielfältigtes Manuskript in Universitätsbibliotheken auf oder können digital über einen Bibliothekskatalog bezogen werden (APA, 2019, S. 333).
- **Interne Dokumente:** Zu internen Dokumenten zählen alle Dokumente die z. B. über das Intranet zugänglich sind (z. B. interne Standards und Handlungsanweisungen). Auch Dokumente, die über eine Lernplattform (z. B. Moodle) nur einem eingeschränkten Benutzerkreis zugänglich sind, zählen zu internen Dokumenten.

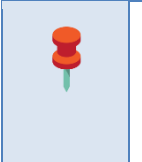

Der Eintrag im Literaturverzeichnis erfolgt bei diesen Werken immer entsprechend der Quelle (Typ). Das heisst, eine PowerPoint wird wie ein Bild zitiert und ein Skriptum wie graue Literatur. Zusätzlich wird das Werk in einer eckigen Klammer genauer beschrieben z. B. [Powerpoint] und bei der Quelle wird vor der URL der Name der Lernplattform oder Intranetseite angegeben.

 **Persönliche Kommunikation:** Dieser Typ schliesst alle Quellen, die den Lesern nicht zugänglich sind und Texte bei denen keine Quelle angegeben werden kann, ein. Dies sind z. B. Emails, Textnachrichten, Online Chats, Mitschriften von Telefonkonferenzen, Reden, Mitschriften aus dem Unterricht, Memos, Briefe und dergleichen (APA, 2019, S. 260).

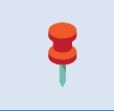

**Achtung!** Informationen, die aus persönlichen Interviews stammen, werden nicht als persönliche Kommunikation zitiert. Die Interviews wurden zur Datensammlung durchgeführt und sind somit Teil der "Forschung" (APA, 2019, S. 278).

# **3.2 Beurteilen der Qualität einer Information**

Wie bereits im Kapitel "Kategorien von Informationen" erwähnt wurde, sollten Information, bevor sie in der schriftlichen Arbeit verwendet werden, auf ihre Qualität geprüft werden. Für wissenschaftliche Publikationen existieren zur Überprüfung der Qualität unterschiedliche Bewertungsinstrumente. Da Informationen, die aus Büchern oder wissenschaftlichen Fachzeitschriften bezogen wurden als uneingeschränkt zitierfähig gelten (Stangl, 2012), sind diese Bewertungsinstrumente nicht Teil der nachfolgenden Ausführungen.

Die Beurteilung der Qualität einer Information ist besonders bei Informationen aus den Kategorien "Graue Literatur", "Texte, die nur einem eingeschränkten Personenkreis zugänglich sind" und "Online Medien" sinnvoll. Geprüft werden sollten die Aktualität der Information, der Autor, die sachliche Richtigkeit, das Vorhandensein von Referenzen und der Zweck der Veröffentlichung (von Wartburg et al., 2013b).

- **Aktualität**: Hierbei sollte vor allem darauf geachtet werden, dass die Information nicht bereits veraltet oder die Schlüsse daraus bereits widerlegt wurden. Gegen ältere Literatur ist aus wissenschaftlicher Sicht nichts unter bestimmten Voraussetzungen - jedoch nichts einzuwenden. Insbesondere dann, wenn z. B. in einem neueren Werk oder Ausgabe nicht mehr vorhanden ist, sollte auch das ältere Werk Anwendung finden. Grundsätzlich gilt jedoch aktuelle Literatur ist der Älteren vorzuziehen. Existiert z. B. eine neue Auflage eines Buches sollte diese verwendet werden.
- **Autor**: Dieses Kriterium gibt einen ersten Hinweis in Richtung Qualität einer Information. Die Autoren sollten im besten Fall bekannt sein und eine entsprechende Qualifikation aufweisen.
- **Quelle bzw. Verlag**: Analog zum Autor sollte die Quelle entsprechend hochwertig und vertrauenswürdig sein. So sind z. B. Informationen aus Fachzeitschriften solchen aus Zeitungen vorzuziehen. Gleichsam sind Informationen, die von einer Regierungsbehörde im Internet z. B. in Form eines Berichtes publiziert wurden, vertrauenswürdiger als dieselbe Information von einer privaten Webpage.
- **Sachliche Richtigkeit**: Dieses Kriterium ist ohne ausreichend Fachwissen nur schwer zu beurteilen. Grundsätzlich sollten die Informationen jedoch logisch und plausibel sein. Des Weiteren sollten Aussagen nachvollziehbar zitiert sein. Dies erleichtert einerseits die Überprüfung der sachlichen Richtigkeit und andererseits wird die Beurteilung der Quelle ermöglicht.
- **Referenzen:** Die Qualität eines Artikels steigt, wenn dieser von anderen bereits zitiert wurde.
- **Zweck der Veröffentlichung**: Hier wird die Intention der Veröffentlichung kritisch betrachtet. So sollte z. B. ein Artikel zum Thema Mangelernährung kritischer betrachtet werden, wenn ein Produzent von Nahrungsmittelergänzungsmitteln als Sponsor angeführt ist. Ähnlich verhält es sich bei Berichten zu Wundauflagen oder sonstigen Medizinprodukten.

Als nicht zitierfähig zählen im Allgemeinen Informationen aus Publikumszeitschriften und Zeitungen sowie aus der Belletristik. Bei diesen Typen sind die Vertrauenswürdigkeit, Überprüfbarkeit und Objektivität nicht gewährleistet. Die Aufnahme von Informationen aus Quellen dieser Art ist eine Ermessensfrage. Eine Ausnahme stellen literaturwissenschaftliche Arbeiten die sich mit dieser Thematik auseinandersetzen dar (Stangl, 2012).

## **4 Zitieren**

Unter "zitieren" wird das Deutlichmachen von fremden Gedanken, Ideen, Theorien und Forschungen verstanden. Laut APA (2020, S. 53) sollte insbesondere jene Literatur zitiert werden, durch die der Autor bei der Erstellung der Arbeit direkt beeinflusst wurde. Dabei gilt der Grundsatz, dass jede Bezugnahme auf Arbeiten anderer im Text kenntlich gemacht werden muss, auch wenn wiederholt dieselben Autoren und Arbeiten erwähnt werden (von Wartburg et al., 2013a).

Das Zitieren erfolgt in Form von Literaturangaben. Diese erfüllen mehrere wichtige Ziele. So helfen sie z. B. dabei die Schlussfolgerungen des Autors zu untermauern und zeigen zusätzlich auf wer sich bereits mit diesem Thema beschäftigt hat. Gleichsam fördern Literaturangaben die Nachvollziehbarkeit der Schlussfolgerungen bei der Leserschaft. So können die Leser z. B. bei Interesse die jeweiligen Quellen selbst ausfindig machen (Scribbr, o. J.). Ein weiterer wichtiger Aspekt beim Zitieren ist die Beurteilung der Qualität bzw. Gültigkeit (Validität) der schriftlichen Arbeit durch den Leser. So kann das Verwenden von nicht seriösen Literaturquellen z. B. auf eine mangelhafte Qualität der schriftlichen Arbeit hinweisen (Du Prel et al., 2009).

Wird Wissen aus einer Quelle wiedergegeben, ohne diese zu zitieren, dann wird dies als Plagiat bezeichnet.

## **4.1 Plagiate**

Plagiate verstossen gegen Normen der wissenschaftlichen Ethik und unter Umständen auch gegen das Urheberrecht. Der folgende Abschnitt soll dazu dienen, Plagiate zu erkennen und zu kategorisieren, Ansätze zur Vermeidung aufzuzeigen und grundlegende Massnahmen festzuhalten.

#### **4.1.1 Definition**

Angelehnt an das Merkblatt «Plagiate» der Universität Luzern werden Plagiate am BGS wie folgt definiert: "Als Plagiat gilt jede Übernahme einer fremden Geistesleistung ohne Angabe der Quelle" (Comte, 2008).

Das bedeutet

- Ein Plagiat liegt unabhängig davon vor, ob die fälschliche Erweckung des Eindrucks einer Autorschaft absichtlich (vorsätzlich) oder unabsichtlich (fahrlässig) erfolgt.
- Die Wiedergabe eines Werkes (Text, Bilder, Audio etc.) ohne Hinweis auf dessen Autorenschaft stellt unabhängig von einem allfälligen urheberrechtlichen Schutz ein Plagiat dar.

## **4.1.2 Plagiatsformen**

Die folgend beschriebenen Plagiatsformen orientieren sich an den Definitionen der Disziplinarkommission der Universität Zürich(Schwarzenegger & Wohlers, 2006):

| <b>Benennung</b>           | <b>Beschreibung</b>                                                                                                    |
|----------------------------|----------------------------------------------------------------------------------------------------|
| Ghostwriting               | Ein Werk, das von einer anderen Person erstellt wurde, wird unter eigenem Namen eingereicht                                                                                                    |
| Vollplagiat                | Ein fremdes bereits veröffentlichtes Werk wird unter dem eignen Namen eingereicht                                                                                                    |
| Selbstplagiat              | Ein und dieselbe Arbeit (oder Teile davon) wird zu verschiedenen benoteten, resp. summativ beurteil-<br>ten Anlässen eingereicht (z.B. Facharbeiten, Diplomarbeiten, Vertiefungsarbeiten).                                                                                                |
| Ubersetzungsplagiat        | Fremdsprachige Texte oder Teile von fremdsprachigen Texten werden übersetzt und ohne Quellen-<br>angabe als eigene ausgegeben.                                                                                                    |
| Copy & Paste Plagiat       | Textteile aus einem fremden Werk werden übernommen, ohne die Quelle mit einem Zitat kenntlich zu<br>machen. Hierzu gehört auch das Herunterladen und Verwenden von Textteilen aus dem Internet ohne<br>Quellenangabe.                                                                     |
| Paraphrasiertes Plagiat    | Textteile aus einem fremden Werk werden mit leichten Textanpassungen und -umstellungen über-<br>nommen (Paraphrasieren), ohne die Quelle mit einem Zitat kenntlich zu machen.                                                                                                    |
| <b>Verstecktes Plagiat</b> | Ein Textteil aus einem fremden Werk wird übernommen, evtl. paraphrasiert und zitiert. Die Zitierung<br>erfolgt jedoch nicht im Kontext des übernommenen Textteils bzw. der übernommenen Textteile (Bei-<br>spiel: Verstecken der plagijerten Quelle in einer Fussnote am Ende der Arbeit. |

**Tab. 3: Verschiedene Formen von Plagiaten** 

#### **4.1.3 Unsauberes wissenschaftliches Arbeiten**

Nicht jeder Verstoss gegen die Normen der wissenschaftlichen Ethik wird als Plagiat geahndet. Dementsprechend unterscheidet man zwischen Plagiat und unsauberem wissenschaftlichen Arbeiten. Wenn in einer Arbeit beispielsweise bei einem direkten Zitat die Anführungszeichen fehlen, jedoch der Kurzbeleg vorhanden ist, handelt es sich eher um unsauberes wissenschaftliches Arbeiten als um ein Plagiat. Der

Umstand des unsauberen wissenschaftlichen Arbeitens wird im Rahmen der Beurteilung der eingereichten Arbeit berücksichtigt (i.d.R. definierter Punkteabzug).

#### **4.1.4 Prävention**

Am BGS werden von Beginn der Ausbildung an oder zum definierten Zeitpunkt Kriterien für wissenschaftlich orientiertes Arbeiten (korrektes Zitieren, Bibliographieren etc.) vermittelt und die Anwendung wird geübt. Zusätzlich werden die Auszubildenden über die Folgen einer Plagiatsverwendung informiert.

#### **4.1.5 Massnahmen beim Auftreten von Plagiaten**

Diplomarbeiten, Vertiefungsarbeiten, Modulabschlüsse und summativ bewertete Facharbeiten enthalten eine von der auszubildenden Person unterzeichnete Erklärung über die eigenständige Verfassung des Textes. In dieser wird bestätigt, dass keine anderen als die von ihr oder ihm angegebenen Quellen und Hilfsmittel benutzt wurden. Bei der Bewertung der Arbeiten wird neben dem Inhalt auch dies bewertet und überprüft. Diese Prüfung erfolgt einerseits durch eine stichprobenartige Überprüfung von auffälligen Textstellen durch die prüfende Person und andererseits standardmässig mit einer Plagiatserkennungssoftware Das Resultat dieser automatischen Überprüfung wird durch die entsprechende Lehrperson interpretiert und wiederum individuell gegengeprüft.

Wird ein Plagiat erkannt, kommt die entsprechende Prüfungsordnung zum Tragen. Je nach Schwere des Verstosses und insbesondere im Wiederholungsfall erfolgen zudem disziplinarische Massnahmen gemäss Schulordnung des BGS.

Die nachfolgenden Regeln zum korrekten Zitieren entsprechen der APA Richtlinie, die seit Oktober 2019 in der 7. Version vorliegt. Falls ein Literaturverwaltungsprogramm wie z. B. Zotero (APA 7th Edition) oder Citavi (APA 7th Edition – German) zum Zitieren verwendet wird, muss dieser Zitierstil eingestellt werden.

# **4.2 Verwenden von Hilfsmitteln**

Beim Verfassen wissenschaftlicher Arbeiten werden häufig technische und andere Hilfsmittel eingesetzt. Dies ist heute Standard. Die Verwendung dieser Hilfsmittel (siehe Tabelle Verzeichnis der Hilfsmittel) hat unter Beachtung der Urheberrechte bzw. der Regeln dieses Leitfadens zu erfolgen. Texte, die mit Hilfe von Werkzeugen der künstlichen Intelligenz erstellt wurden, müssen gemäss der Tabelle "Verzeichnis der Hilfsmittel gekennzeichnet werden. Die Umgehung dieser Regeln wird als Täuschungsversuch gewertet und entsprechend geahndet. Nicht gekennzeichnete Hilfsmittel gelten als Verstoss gegen die Prüfungs-, Ausbildungs- und Studienordnung und können disziplinarische Konsequenzen, Notenabzüge oder die Nichtbewertung der gesamten Arbeit nach sich ziehen. Die Überprüfung der Richtigkeit der Deklaration ist zeitlich nicht begrenzt.

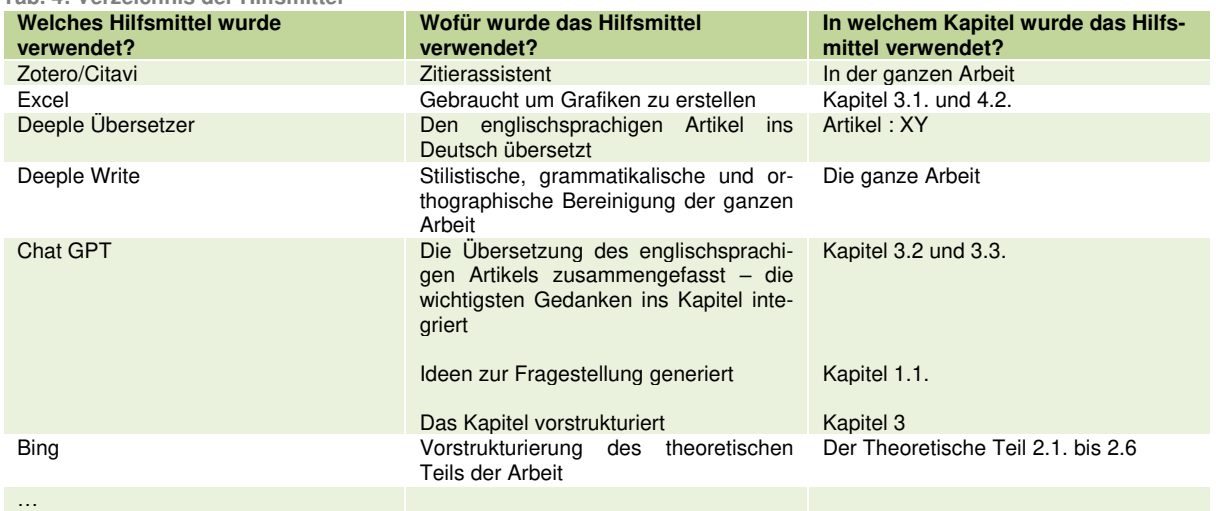

**Tab. 4: Verzeichnis der Hilfsmittel** 

Diese Tabelle dient als Beispiel. Die Anzahl der Instrumente ist nicht beschränkt. Die Angaben über die Verwendung der Instrumente und die Stellen im Text sind obligatorisch.

# **4.3 Autor-Datum-Zitierschema**

Die Angabe der Literatur folgt einem immer gleichbleibenden Schema und besteht aus einer Literaturangabe im Text (Kurzbeleg) und einer dazu passenden ausführlichen Literaturangabe im Literaturverzeichnis.

Bereits aus dem Titel des Schemas wird ersichtlich, dass die Elemente Autor und Datum beim Zitieren von hoher Bedeutung sind. Nachfolgend werden die beiden Begriffe deshalb genauer erklärt.

- **Autor:** Dieses Element bezeichnet jene Person oder Gruppe, die für das Werk verantwortlich ist. Dementsprechend kann als Autor auch eine Person oder Gruppe gelten, die eine Schlüsselrolle bei der Erstellung eines Werkes eingenommen hat (z. B. der oder die Herausgeber, der Direktor oder die Direktorin eines Films oder eine Organisation bzw. Einrichtung) (APA, 2019, S. 285–286).
- **Datum**: Dieses Element gibt das Erscheinungsdatum eines Werkes wieder. Je nach Typ kann dieses Element lediglich eine Jahreszahl oder zusätzlich den Monat und den Tag des Erscheinens enthalten. Bei Büchern entspricht das Datum der Jahreszahl hinter dem Copyright Symbol (APA, 2019, S. 285–286).

Beide Elemente finden sich zwingend in jedem Kurzbeleg und auch im entsprechenden Eintrag im Literaturverzeichnis (siehe Beispiel 1).

#### **4.3.1 Kurzbeleg**

Ein Kurzbeleg kann sowohl am Ende eines Zitats stehen als auch in den Text integriert werden (siehe Beispiel 1). Das Zitierschema ist davon nicht betroffen. In beiden Zitierweisen wird zumindest der Familienname des Autors/der Autorin und das Erscheinungsjahr der Literatur genannt. Abhängig vom Typ in der die Information vorliegt können diese Informationen zusätzlich durch eine Seitenangabe ergänzt werden (z. B. bei einem direkten Zitat oder einem umfangreichen Buch). Nachfolgend wird das Schema für einen Kurzbeleg in Worten dargestellt. Umsetzungsbeispiele in der Praxis sind im Beispiel 1 ersichtlich. Die einzelnen Bestandteile sind farblich hervorgehoben.

- **am Ende eines Zitats**: [runde Klammer auf] Autor [Komma] [Leerzeichen] Datum [Komma] [Leerzeichen] eventuelle Erweiterung z. B. Seitenangabe [runde Klammer zu].
- **integriert in den Text**: Autor [Leerzeichen] [runde Klammer auf] Datum [Komma] [Leerzeichen] eventuelle Erweiterung z. B. Seitenangabe [runde Klammer zu].

#### **4.3.2 Literaturverzeichnis**

Im Literaturverzeichnis sind zusätzlich zum Autor und Datum noch weitere Informationen wie z. B. Titel, Verlag, URL usw. angeführt. Die zusätzlich anzuführenden Informationen sind abhängig vom Typ eines Werks. Detaillierte Informationen zum Erstellen eines Literatureintrags sind unter "5.2 Zitieregeln für einen Eintrag im Literaturverzeichnis" ersichtlich.

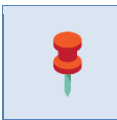

**Merke**: Damit die Leser die zitierte Arbeit schnell auffinden können, sollten die Daten im Kurzbeleg und dem Literaturverzeichnis übereinstimmen und eindeutig sein (d.h. nur einem Eintrag zugeordnet werden können).

Das folgende Beispiel verdeutlicht das Autor-Datum-Schema und den Zusammenhang zwischen den Daten im Kurzbeleg und dem Eintrag im Literaturverzeichnis.

**Beispiel 1: Beispiel für einen Kurzbeleg und einen Eintrag im Literaturverzeichnis** 

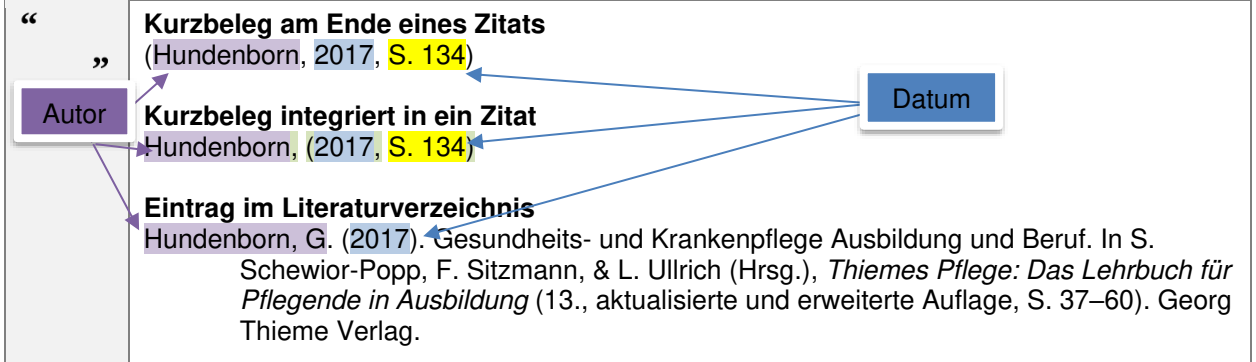

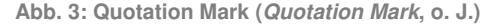

## **4.4 Arten von Zitaten**

Die Integration von Inhalten und Ideen Anderer in die eigene Arbeit kann auf zwei unterschiedliche Arten erfolgen. So können z. B. Sätze oder Satzfragmente ohne Veränderung übernommen werden (direktes Zitat) oder die Idee des Autors in eigenen Worten wiedergegeben werden (Indirektes Zitat).

#### **4.4.1 Direktes Zitat**

Bei einem direkten Zitat werden Sätze oder Satzfragmente ohne Veränderung übernommen. Diese Art zu zitieren sollte nur sparsam verwendet werden. Einerseits, da der übernommene Text mit grosser Wahrscheinlichkeit nicht zum eigenen Schreibstil passt und andererseits, da keine Synthese der Inhalte möglich ist. Empfehlenswert ist der Einsatz eines direkten Zitates wenn eine Definition oder eine besonders wichtige Äusserung wiedergegeben wird (APA, 2019, S. 270).

Bei direkten Zitaten wird nach der Länge des Zitats unterschieden. Folglich existieren kurze und lange direkte Zitate. Diese Unterscheidung wirkt sich auf die Form bzw. Formatierung eines Zitats aus.

Ein **kurzes direktes Zitat** besteht aus weniger als 40 Wörtern und wird in der schriftlichen Arbeit mit doppelten Anführungszeichen am Anfang und Ende des Zitats versehen. Anschliessend wird ein Kurzbeleg mit Seitenzahl angeführt (siehe Autor-Datum-Zitierschema).

**Beispiel 2: Kurze direkte Zitate** 

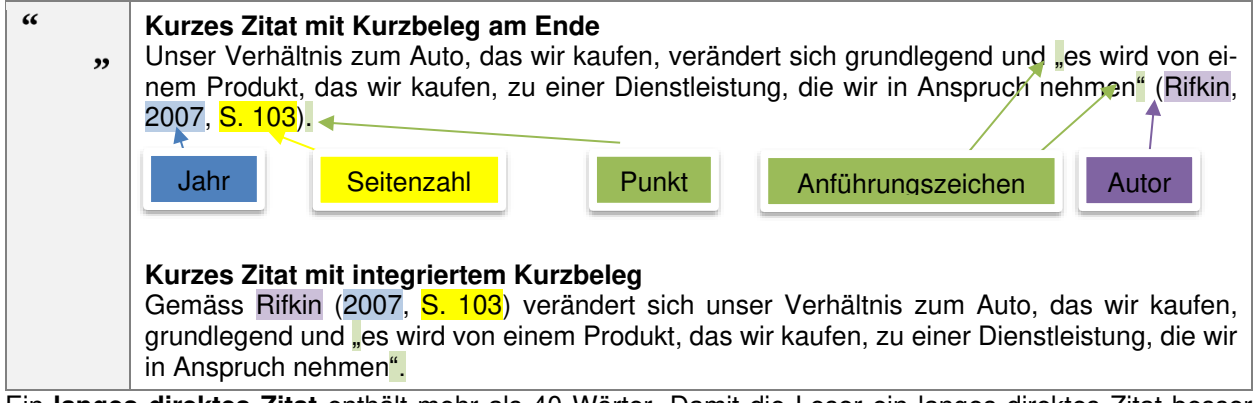

Ein **langes direktes Zitat** enthält mehr als 40 Wörter. Damit die Leser ein langes direktes Zitat besser erkennen können wird der übernommene Text in einer neuen Zeile eingefügt und eingerückt. Die Kennzeichnung mit Anführungszeichen entfällt. Der Kurzbeleg kann sowohl am Ende als auch im Text integriert werden. Anders als bei kurzen direkten Zitaten schliesst das Zitat mit einem Punkt. Der Kurzbeleg bzw. die Seitenzahl danach angeführt (siehe Beispiel 3 und 4).

**Beispiel 3: Langes direktes Zitat mit Kurzbeleg am Ende** 

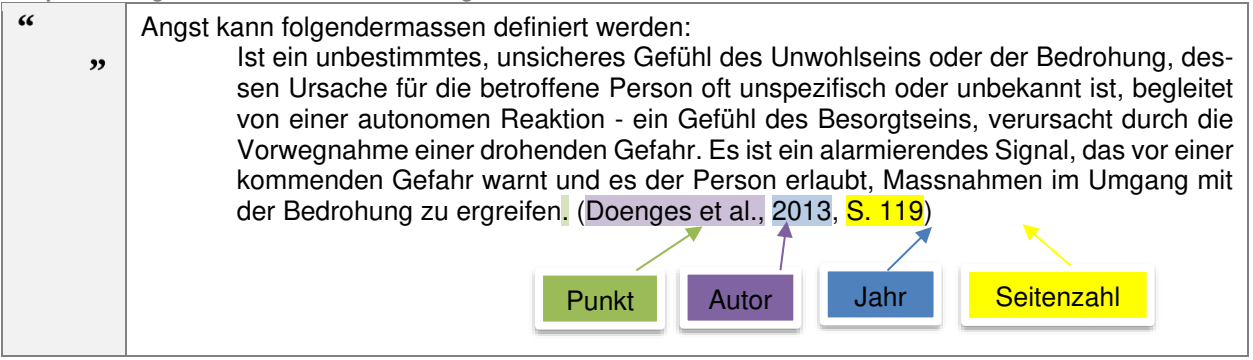

**Beispiel 4: Langes direktes Zitat mit im Text integrierten Kurzbeleg** 

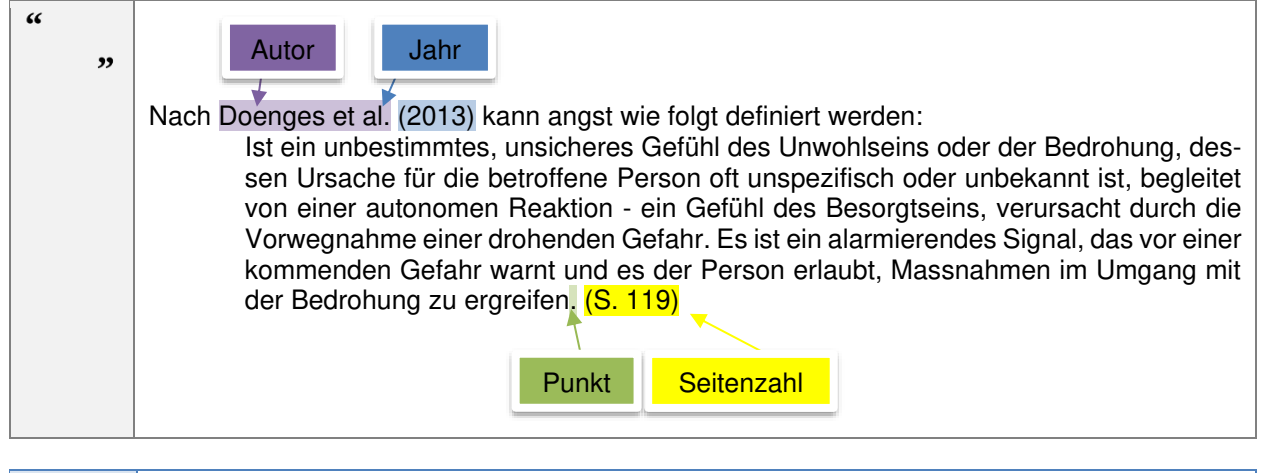

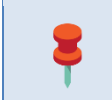

**Merke**: Bei direkten Zitaten wird immer eine Seitenzahl angegeben. Sie enthalten jedoch keine Auslassungszeichen (z. B. …) und werden nicht kursiv formatiert.

#### **4.4.2 Indirektes Zitat**

Wie zu Beginn dieses Kapitels bereits erwähnt, gibt ein indirektes Zitat die Ideen oder Schlussfolgerungen Anderer sinngemäss wieder. Dies ermöglicht das Zusammenfassen, Synthetisieren und Vergleichen von Informationen aus unterschiedlichen Quellen. Des Weiteren wird der Lesefluss bei indirekten Zitaten weniger unterbrochen, da der Schreibstil sich nicht ändert. Diese Art zu zitieren wird deshalb am häufigsten angewendet (APA, 2019, S. 269).

Das Schema für den Kurzbeleg entspricht den Varianten die unter "4.1.1 Kurzbeleg" vorgestellt wurden. Eine Seitenzahl kann aber muss nicht angegeben werden. Nach APA (2019, S. 269) ist dies bei längeren und komplexen Werken jedoch sinnvoll. Wie beim direkten Zitat kann der Kurzbeleg auch hier am Ende des Zitats stehen oder in das Zitat integriert werden. Das Beispiel 5 zeigt den Kurzbeleg am Ende des Zitats. Da die Information aus einem umfangreicheren Buch stammt wurde die Seitenzahl angegeben.

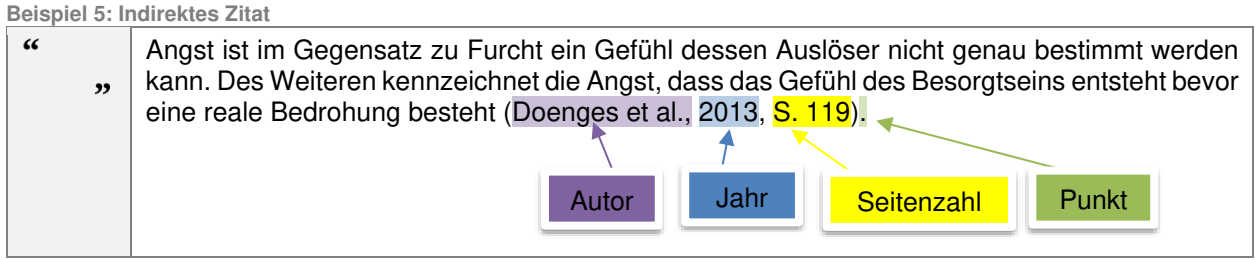

# **5 Zitierregeln**

Das Autor-Datum-Zitierschema unterliegt noch weiteren Regeln. Diese betreffen jedoch vorwiegend die Einträge im Literaturverzeichnis. Lediglich die Elemente Autor und Datum betreffen sowohl den Kurzbeleg als auch den Eintrag im Literaturverzeichnis. Aus diesem Grund wird zuerst auf die Besonderheiten bei diesen Elementen zuerst eingegangen.

# **5.1 Zitierregeln für den Kurzbeleg**

Beim Erstellen eines Kurzbelegs müssen für die Elemente Autor, Datum und zusätzliche Informationen unterschiedliche Regeln eingehalten werden.

#### **5.1.1 Das Element Autor im Kurzbeleg**

Den grössten Einfluss auf dieses Element hat die Anzahl der Autoren. Unterschieden wird dabei zwischen einem Werk das von einem Autor, zwei Autoren oder drei und mehr Autoren erstellt wurde. Bei einem Autor wird im Kurzbeleg der Familienname, das Datum und eventuelle zusätzliche Informationen angegeben (siehe 4.1.1 Kurzbeleg). Bei zwei Autoren wird zwischen die Autoren ein & oder "und" gesetzt. Bei drei oder mehr Autoren wird nur der Familienname des ersten Autors angegeben gefolgt von einem et al. und dem Datum (APA, 2019, S. 266). Die Abkürzung et al. steht für "et alii" und bedeutet "und andere". Beispiel 6 zeigt wie sich die Autorenzahl auf den Kurzbeleg auswirkt.

**Beispiel 6: Kurzbeleg nach Anzahl der Autoren** 

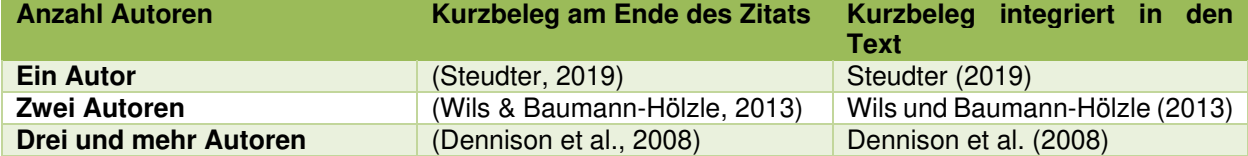

Wird kein Autor genannt und kann dieser auch nicht aus dem Kontext ermittelt werden, sollte überprüft werden ob eventuell eine Institution oder Organisation als Autor eingesetzt werden kann. Kann kein Autor im Sinn der Definition "Autor" (siehe 4.1 Autor-Datum-Zitierschema) eruiert werden, dann rückt der Titel des Werks an die Stelle des Autors. In einem solchen Fall sollte unbedingt die Qualität der Information in Frage gestellt werden.

**Beispiel 7: Literatur ohne Autor** 

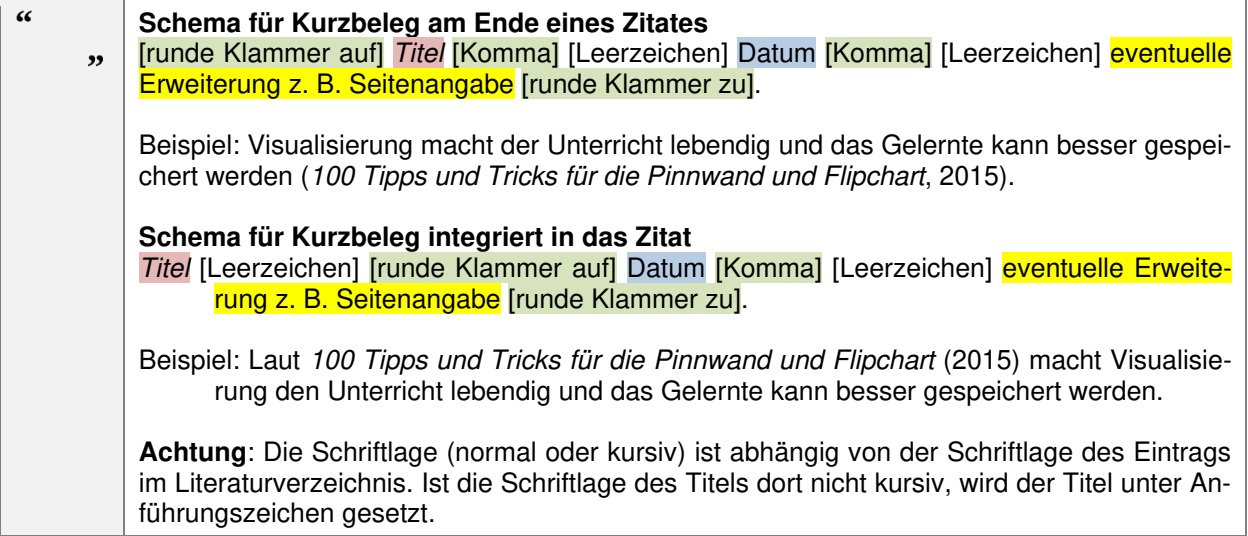

#### **5.1.2 Zitieren von mehreren Quellen**

Wie bereits an anderer Stelle erwähnt wurde, ermöglicht das indirekte Zitieren das Zusammenführen von Ideen und Schlussfolgerungen aus unterschiedlichen Quellen. Dementsprechend müssen alle Quellen am Ende dieser Synthese in einem Kurzbeleg angegeben werden. Die Quellen sind dabei mit einem Semikolon/Strichpunkt voneinander zu trennen. Zusätzlich sind die nachfolgenden Besonderheiten zu beachten.

#### **Zitieren von mehreren Werken eines Autors, die im selben Jahr erschienen sind**

Wenn ein Autor mehrere Werke in einem Jahr veröffentlicht hat und Informationen aus diesen bezogen werden, dann ist im Kurzbeleg am Ende des Zitats einmalig das Element Autor anzuführen und dann das Element Datum in chronologischer Reihenfolge. Die Jahreszahlen sind zusätzlich mit Kleinbuchstaben zu versehen(APA, 2019, S. 267). Die Reihenfolge wird dabei entweder durch das genaue Erscheinungsdatum, die Nummer einer Serie oder den Titel (alphabetische Reihenfolge) bestimmt (APA, 2019, S. 305). Das Beispiel 8 verdeutlicht die Vorgehensweise.

**Beispiel 8: Mehrere Werke eines Autors im selben Jahr** 

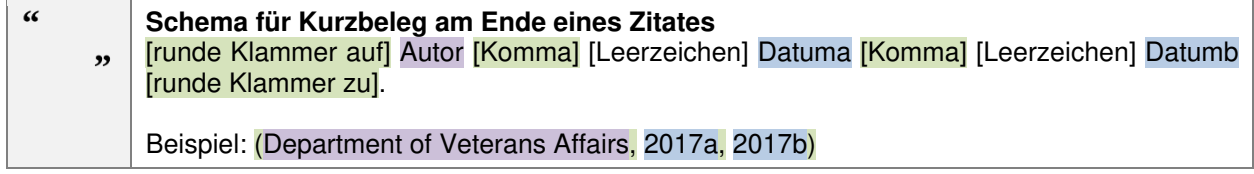

#### **Zitieren von mehreren Werken eines Autors die in unterschiedlichen Jahren erschienen sind**

Wenn mehrere Werke eines Autors zitiert werden, die in unterschiedlichen Jahren Zeitpunkten veröffentlicht wurden, dann werden diese in chronologischer Reihenfolge aufgelistet. Werke, bei denen das Datum nicht eruiert werden kann, werden zu Beginn angegeben (siehe Kapitel "5.1.3 Kein Datum"). Das Schema gleicht dem Schema in Beispiel 8.

**Beispiel 9: Mehrere Werke eines Autors die in unterschiedlichen Jahren veröffentlicht wurden** 

 $\alpha$ **Schema für Kurzbeleg am Ende eines Zitates**  [runde Klammer auf] Autor [Komma] [Leerzeichen] Datum [Komma] [Leerzeichen] Datum  $\overline{\mathbf{z}}$ .<br>[runde Klammer zu]. Beispiel: (Department of Veterans Affairs, o. J., 2017, 2019)

#### **Zitieren von mehreren Werken unterschiedlicher Autoren**

Werden Werke unterschiedlicher Autoren für ein Zitat verwendet, dann werden die Kurzbelege in alphabetischer Reihenfolge aufgelistet und mit einem Strichpunkt voneinander getrennt.

**Beispiel 10: Zitieren von mehreren Werken unterschiedlicher Autoren** 

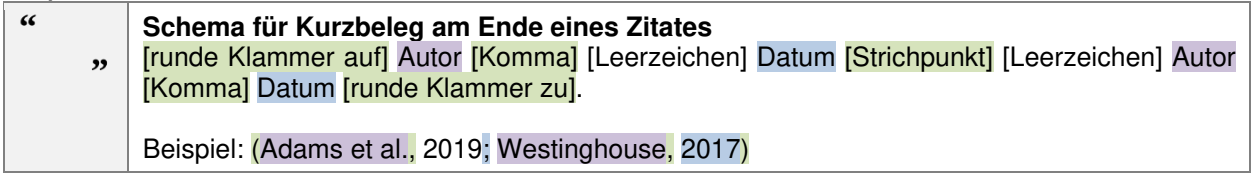

#### **Zitieren von mehreren Werken im Text**

Werden die Kurzbelege in den Text integriert und nicht an das Ende gestellt gelten grundsätzlich die gleichen Regeln. Auf das Einhalten der alphabetischen Reihenfolge kann jedoch verzichtet werden (APA, 2019, S. 264).

#### **5.1.3 Kein Datum**

Entsprechend dem Autor-Datum-Zitierschema ist beim Kurzbeleg immer das Element Datum anzuführen. wenn dieses nicht eruiert werden kann, dann wird das Datum durch den Eintrag o. D. (ohne Datum) oder o. J. (ohne Jahr) ersetzt (APA, 2019, S. 291). Ein Beispiel hierzu ist im Beispiel 9 ersichtlich.

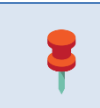

Literaturverwaltungsprogramme wie Zotero oder Citavi erstellen den Kurzbeleg automatisch. Dabei wenden sie die oben beschriebenen Regeln eigenständig an. Eine Voraussetzung hierfür ist jedoch, dass das Werk im Programm richtig erfasst wurde.

#### **5.1.4 Zitieren eines Werks, welches in einem anderen Werk gefunden wurde (Sekundärzitat)**

Diese Form des Zitats nennt sich Sekundärzitat und sollte möglichst vermieden werden. Lediglich wenn die Originalarbeit nicht beschafft werden kann, darf auf diese Zitierweise zurückgegriffen werden.

Das Beispiel 11 zeigt die korrekte Vorgehensweise.

**Beispiel 11: Sekundärzitat** 

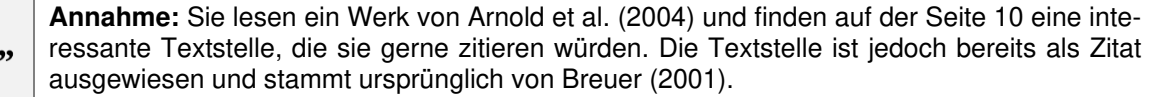

Bei der Planung von virtuellen Lernarrangements sind die Lerngruppe, die Lernumgebung und die technischen Voraussetzungen zu beachten (Breuer, 2001, zitiert nach Arnold et al., 2004, S. 10).

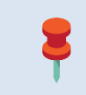

 $\epsilon$ 

**Merke**: Im Literaturverzeichnis wird nur die vorliegende Quelle (d. h. die Quelle die gelesen wurde) angeführt.

# **5.2 Zitierregeln für Einträge im Literaturverzeichnis**

Das Kapitel 3 "Grundlegendes zur Arbeit mit Literatur" bildet die Grundlage für das Erstellen eines Eintrags im Literaturverzeichnis. Wie dort bereits erwähnt, ist das Schema des Eintrags Abhängig von der Kategorie und dem Typ, in dem das zu zitierende Werk vorliegt. So wird z. B. ein Werk das unter die Kategorie "Textbasierte Information" fällt und im Typ Buch vorliegt, im Literaturverzeichnis anders angegeben, als ein Artikel aus einer wissenschaftlichen Zeitschrift oder ein Werk, das der Kategorie "Audiovisuelle Medien zugeordnet werden kann.

#### **5.2.1 Schema für Einträge im Literaturverzeichnis**

Wie der Kurzbeleg folgt auch das Literaturverzeichnis einem gewissen Schema. Dieses besteht aus den bereits bekannten Elementen Autor und Datum und wird durch die Elemente Titel und Quelle erweitert. Das folgende Beispiel verdeutlicht dieses Schema. Die einzelnen Elemente sind dabei farblich markiert.

**Beispiel 12: Schema für Einträge im Literaturverzeichnis** 

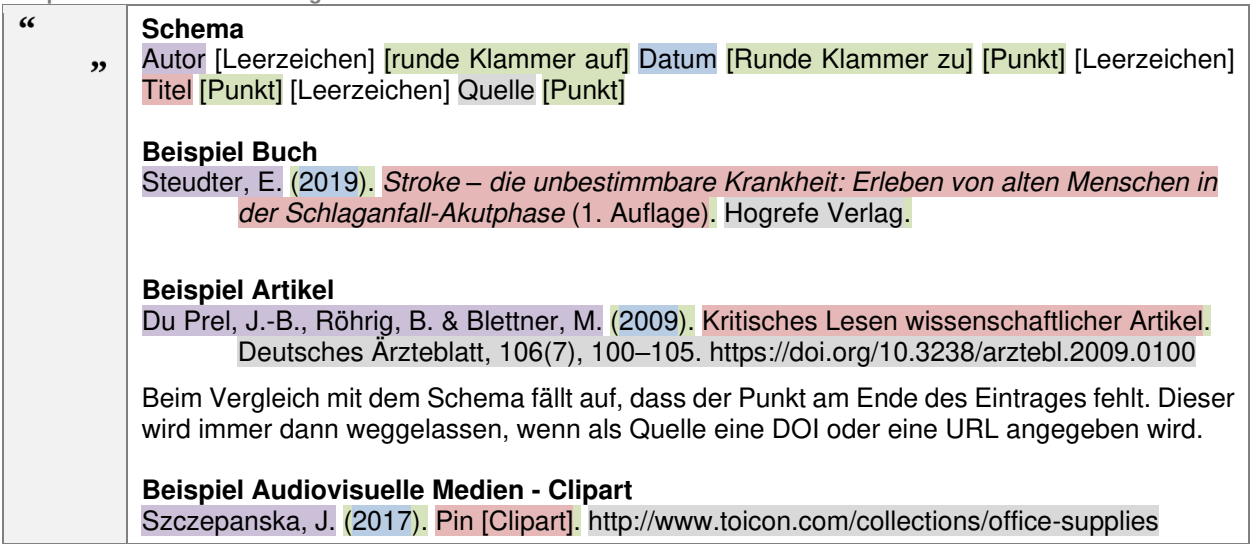

#### **5.2.2 Das Element Autor im Literaturverzeichnis**

Im Beispiel 12 zeigt sich, dass sich die Angabe des Element Autor im Literaturverzeichnis von der im Kurzbeleg unterscheidet. Anders als im Kurzbeleg wird im Literaturverzeichnis zusätzlich der erste Buchstabe des Vornamens angegeben.

Grundsätzlich wird der Name des Autors im Literaturverzeichnis nach dem Schema Nachname [Komma] [Leerzeichen] Erster Buchstabe des Vornamens [Punkt] angegeben.

Da der Nachname voll ausgeschrieben wird stellt dieser kein Problem dar. Die Vornamen werden jedoch abkürzt. Da bei doppelten Vornamen unterschiedliche Schreibweisen existieren z. B. Lisa Maria oder Lisa-Maria müssen auch diese korrekt abgebildet werden (siehe Beispiel 13).

**Beispiel 13: Vornamen im Literaturverzeichnis** 

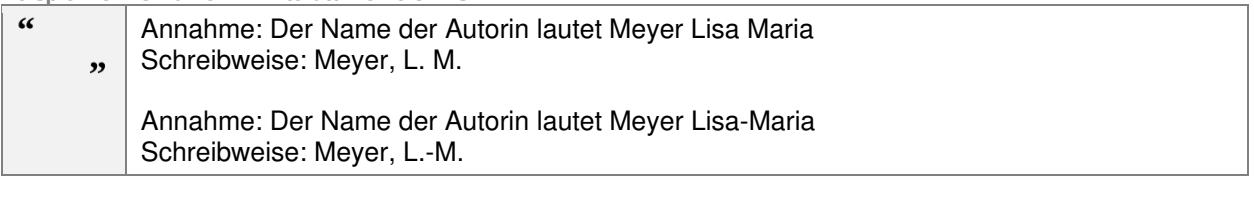

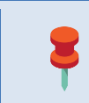

Titel, Akademische Grade und Position eines Autors/einer Autorin werden nicht im Literaturverzeichnis abgebildet!

#### **Wenn mehrere Autoren eines Werks vorhanden sind**

Analog zum Kurzbeleg wird auch bei einem Eintrag ins Literaturverzeichnis eine Unterscheidung bezüglich der Anzahl der Autoren getroffen. Unterschieden wird zwischen einem Autor, zwei bis 20 Autoren und mehr als 20 Autoren. Das heisst im Literaturverzeichnis werden bis zu 20 Autoren angeführt (APA, 2019, S. 286).

- Das Schema für Einträge von zwei bis 20 Autoren lautet z. B. für 3 Autoren: Autor1[Komma] [Leerzeichen] Autor2 [Leerzeichen] [& Symbol] Autor3.
- Bei mehr als 20 Autoren werden die ersten 19 und der letzte Autor angeführt. Dia ausgelassenen Autoren werden durch das Auslassungszeichen … ersetzt. Das Schema für einen solchen Eintrag lautet: : Autor1[Komma] [Leerzeichen] Autor2 [Komma] [Leerzeichen] Autor 3-19 [Komma] [Leerzeichen] […] [Leerzeichen] zuletzt angeführter Autor (siehe Beispiel 14).

#### **Beispiel 14: Eintrag im Literaturverzeichnis bei mehreren Autoren.**

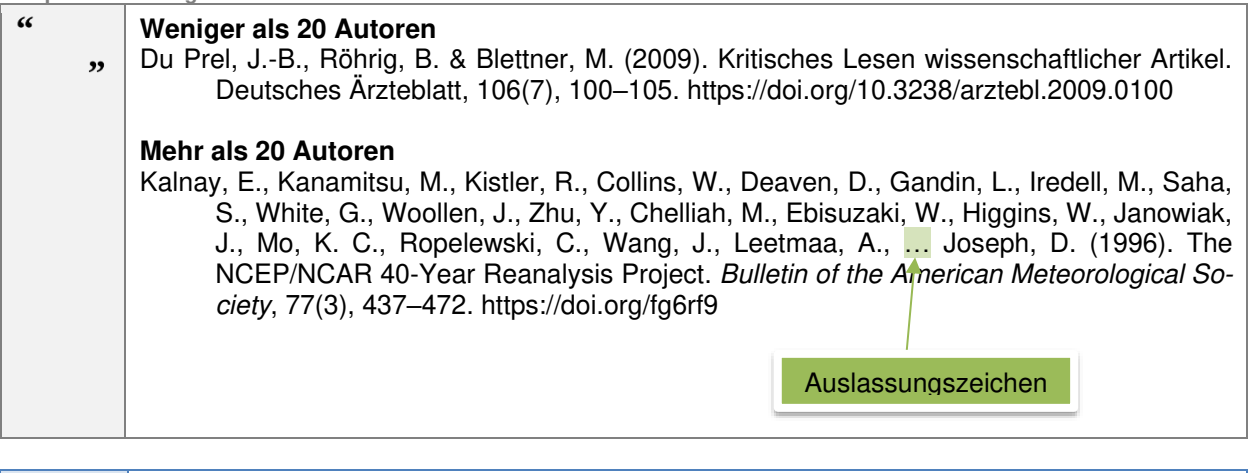

Wird das Literaturverwaltungsprogramm Zotero verwendet, dann wird vor dem & Zeichen ein Komma eingefügt. Diese Regel entspricht zwar den APA Richtlinien ist aber im deutschen Sprachraum nicht gebräuchlich.

#### **Wenn der Autor keine Person, sondern eine Gruppe ist**

Wenn der Autor eines Werks keine Person oder Gruppe ist, dann wird die Gruppe (Institution, Regierungsbehörde oder Organisation) angegeben. Das Schema für diesen Eintrag lautet: Gruppenautor [Punkt]. Das korrekte Vorgehen ist im Beispiel 15 ersichtlich.

**Beispiel 15: Literatureintrag für Institutionen, Organisationen und Regierungsbehörden** 

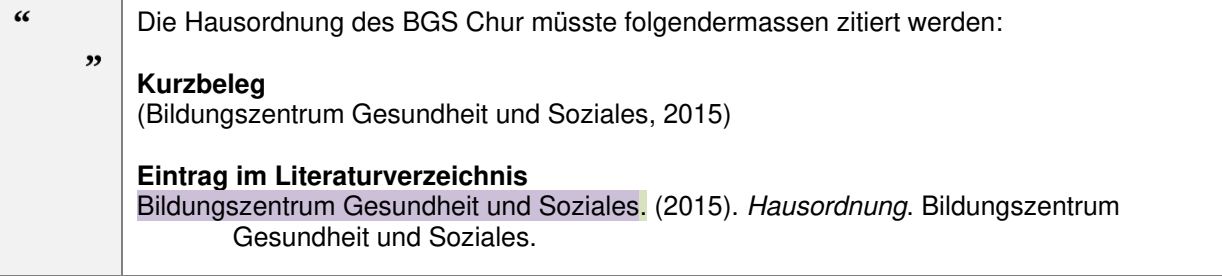

Unter Umständen fällt eine Unterscheidung zwischen Gruppe und Person schwer. Insbesondere dann, wenn z. B. zusätzlich zur Institution Personen angeführt sind, die beim Werk mitgearbeitet haben. In diesem Fall sollte der Autor auf der Titelseite des Werks oder der Autor angegeben werden, der im Zitiervorschlag steht (sofern ein solcher vorhanden ist).

#### **Wenn kein Autor vorhanden ist.**

Analog zum Kurzbeleg ersetzt auch im Literaturverzeichnis der Titel eines Werks den Autor. Das Schema für diesen Eintrag lautet: Titel des Werks [Punkt]. Der korrekte Eintrag im Literaturverzeichnis ist im nachfolgenden Beispiel angeführt.

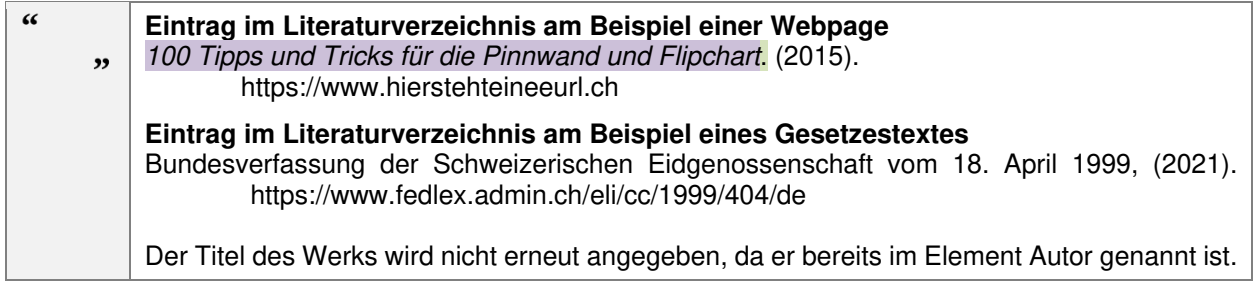

Die Schriftlage kursiv ist dabei vom Werk abhängig.

#### **Spezielle Rollen im Element Autor**

Das Element Autor kann als Erweiterung die Rolle einer Person oder einer Gruppe von Personen wiedergeben. Dies ist z. B. bei Werken die von einem Herausgeber editiert wurden, bei Übersetzungen und bei Videos der Fall. Die Rolle wird dann nach dem Namen innerhalb von runden Klammern angeführt z. B. (Hrsg.) für Herausgeber. Anschliessend wird ein Punkt gesetzt (siehe Beispiel 16).

Das Schema für Einträge dieser Art lautet: Autor [Leerzeichen] *[runde Klammer auf] Rolle* [runde Klammer zu] [Punkt] [Leerzeichen] [runde Klammer auf] Datum [runde Klammer zu] [Punkt] [Leerzeichen] Titel [Punkt] [Leerzeichen] Quelle [Punkt]

**Beispiel 16: Literatureintrag für einen Autor mit einer speziellen Rolle** 

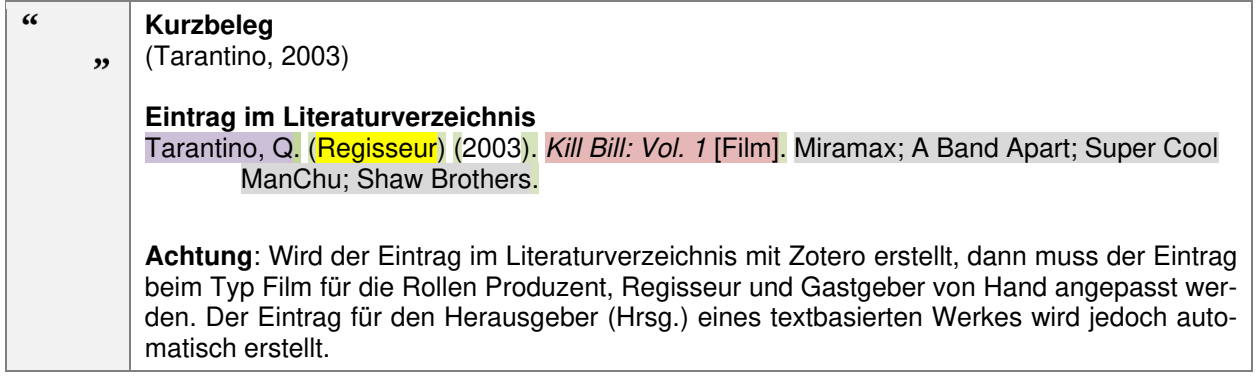

#### **5.2.3 Das Element Datum im Literaturverzeichnis**

Das Element Datum entspricht in den meisten Fällen dem Jahr, in dem ein Werk erschienen ist. Bei Zeitungsartikeln und Blogs ist jedoch das vollständige Datum im Format (Jahr, Monat Tag) anzugeben.

**Beispiel 17: Eintrag eines Zeitungsberichtes** 

#### $\epsilon$ **Kurzbeleg – Zeitungsartikel**  (Büchenbacher, 2020)  $\overline{\mathbf{v}}$ **Eintrag im Literaturverzeichnis**  Büchenbacher, K. (2020, Februar 29). Coronavirus: Diese Produkte werden knapp. *Neue Zürcher Zeitung*. https://www.nzz.ch/wirtschaft/coronavirus-diese-produkte-werdenknapp-nzz-ld.1543361

#### **5.2.4 Das Element Titel im Literaturverzeichnis**

Dieses Element ist davon abhängig, ob das Werk, aus dem zitiert wird, ein eigenständiges Werk ist (z. B. Monographie, Report, Webpage) oder ein Teil eines Werkes ist (z. B. Artikel in einer Zeitschrift oder ein Kapitel in einem Sammelwerk). Laut den Richtlinien der APA (2019, S. 291–292) sind folgende Regeln einzuhalten:

- Titel in einem eigenständigen Werk (z. B. Monographie) werden im Literaturverzeichnis kursiv geschrieben.
- Der Titel eines Werks, das in einem Sammelband erschienen ist (z. B. ein Kapitel aus Thiemes Pflege), wird in der Schriftlage normal erfasst. Der Titel des Sammelbandes in kursiver Schriftlage.
- Nach dem Titel wird ein Punkt angeführt.
- Zusätzliche Informationen wie der Band oder die Edition werden in beiden Fällen in runden Klammern erfasst. Sind zusätzliche Informationen zum Titel vorhanden, dann wird der Punkt erst nach diesen gesetzt und nicht nach dem Titel.
- Wenn der Titel eines Werks mit einem anderen Satzzeichen schliesst, ersetzt dieses den Punkt.
- Hat ein Werk keinen Titel, dann wird dieser durch eine Beschreibung des Werks ersetzt. Diese wird in eckige Klammern gesetzt.

Das Schema für Einträge dieser Art lautet: Autor [Leerzeichen] *[runde Klammer auf] Datum [runde Klammer* zu] [Punkt] [Leerzeichen] Titel [Punkt] [Leerzeichen] Quelle [Punkt]

**Beispiel 18: Das Element Titel in Abhängigkeit zum Typ eines Werks** 

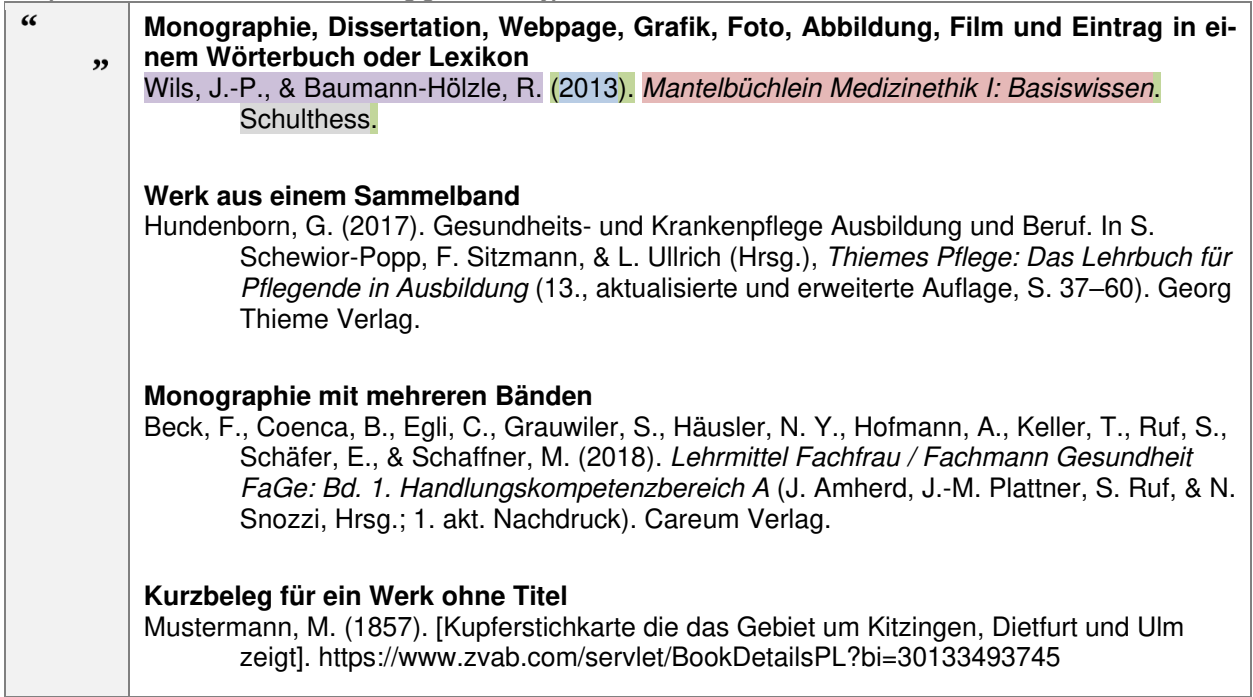

Werke, die der grauen Literatur zugerechnet werden (siehe 3.1.1 Textbasierte Informationen) sollten nach dem Titel genauer beschrieben werden. Hierzu wird die Art der Literatur in eckigen Klammern erfasst.

**Beispiel 19: Zitieren von grauer Literatur am Beispiel einer Broschüre** 

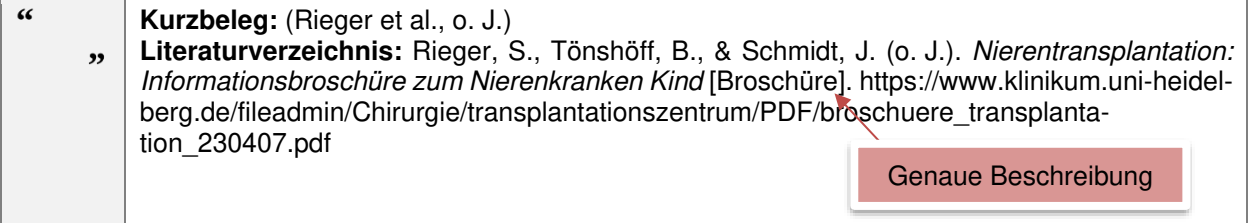

#### **5.2.5 Das Element Quelle im Literaturverzeichnis**

Das Element Quelle gibt an, wo das Werk veröffentlicht wurde und kann aus einem oder zwei Teilen bestehen. Dies ist abhängig davon, welche Informationen zu einem Werk vorhanden sind. Bei einer Monographie ist als Quelle lediglich der Herausgeber bekannt. Aus diesem Grund besteht die Quelle nur aus einem Teil. Ein Artikel aus einer Fachzeitschrift weist jedoch wesentlich mehr Informationen auf. Bei diesem sind der Titel der Fachzeitschrift, die Heftnummer, die Seitenzahlen und eventuell auch eine DOI bekannt. Deshalb besteht die Quelle aus zwei Teilen den Informationen zur Fachzeitschrift und der DOI. Die beiden Teile der Quelle werden durch einen Punkt voneinander getrennt wodurch der Punkt nach der DOI oder der URL entfällt.

Das Schema für Einträge dieser Art lautet: Autor [Leerzeichen] *[runde Klammer auf] Datum [runde Klammer* zu] [Punkt] [Leerzeichen] Titel [Punkt] [Leerzeichen] Quelle [Punkt]

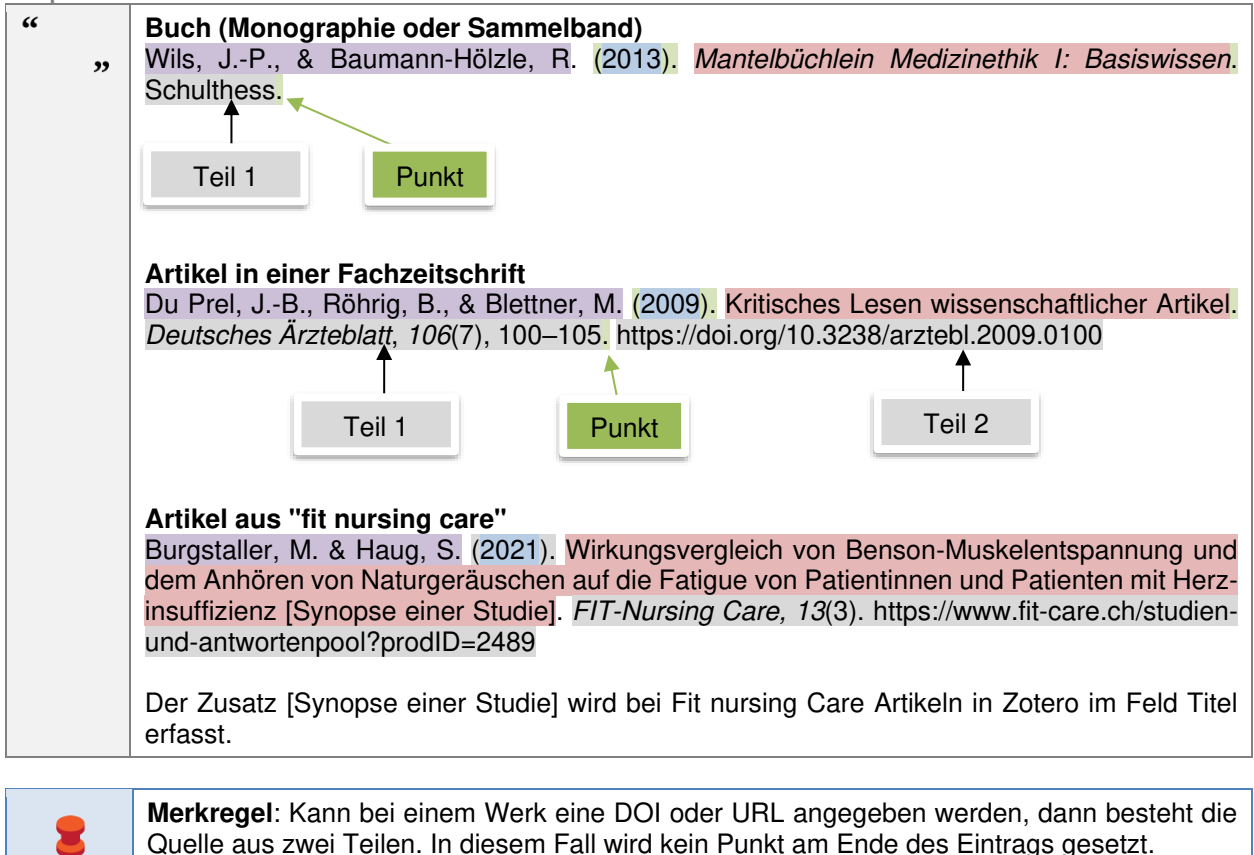

**Beispiel 20: Das Element Quelle im Literaturverzeichnis** 

Werke ohne Quelle werden als persönliche Kommunikation angegeben und NICHT in das Literaturverzeichnis aufgenommen (Siehe dazu auch "5.4 Spick für Einträge mit fehlenden Informationen").

#### **5.2.6 Reihung der Einträge im Literaturverzeichnis**

Die Einträge im Literaturverzeichnis werden nach dem Alphabet gereiht. Dabei werden klaut APA (2019, S. 303–306)folgende Regeln angewendet:

- Werke, die von Autoren deren Familiennamen mit dem Anfangsbuchstaben A beginnen, stehen vor Werken von Autoren deren Familiennamen mit B beginnen.
- Haben zwei Autoren die gleichen Anfangsbuchstaben, entscheidet der zweite Buchstabe über die Reihung im Literaturverzeichnis.
- Haben zwei Autoren den gleichen Familiennamen, wird der erste Buchstabe des Vornamens zur Reihung herangezogen.

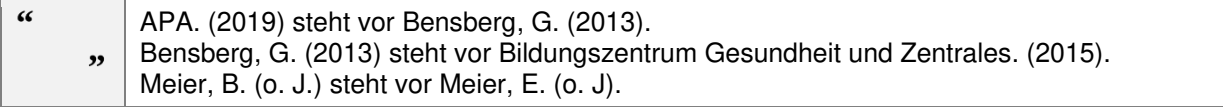

- Werden in der schriftlichen Arbeit Werke eines Autors, die in unterschiedlichen Jahren erschienen sind, verwendet, dann werden diese nach dem Datum der Erscheinung gereiht (alt vor neu). Zusätzlich werden Werke des Autors, die kein Datum ausweisen den Werken mit einer Jahreszahl vorangestellt.
- Werke eines Autors, die im selben Jahr erschienen sind, werden mit einem Kleinbuchstaben in alphabetischer Reihenfolge versehen. Entscheidend hierfür ist das genaue Erscheinungsdatum. Ist dieses nicht ersichtlich, wird der Titel des Werks zur Reihung herangezogen. Die Reihung erfolgt in diesem Fall nach dem Alphabet.

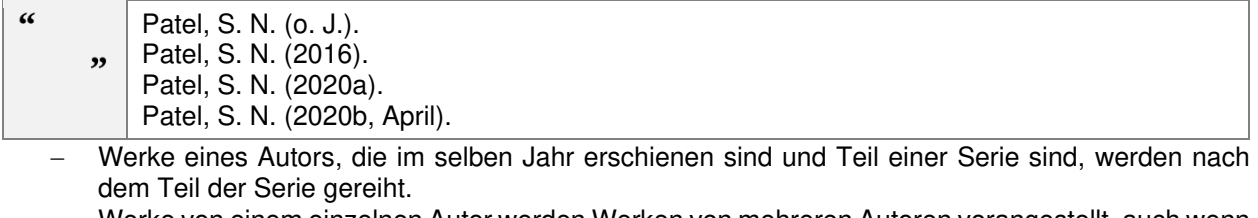

 Werke von einem einzelnen Autor werden Werken von mehreren Autoren vorangestellt, auch wenn dieses Werk später erschienen ist.

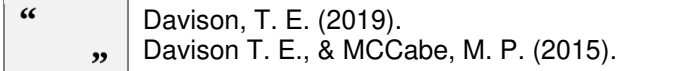

# **5.3 Spick für unterschiedliche Typen von Werken**

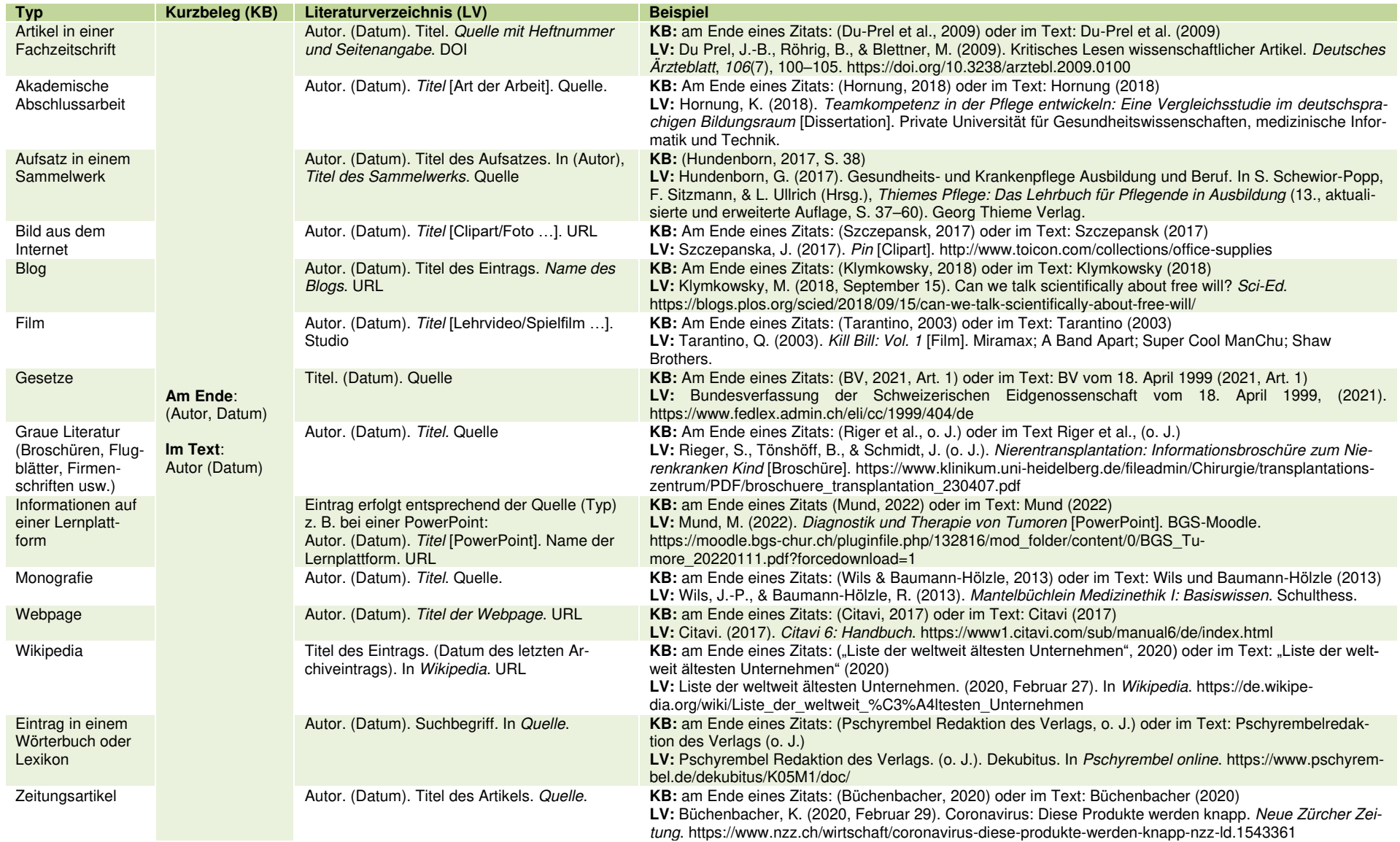

# **5.4 Spick für Einträge mit fehlenden Informationen**

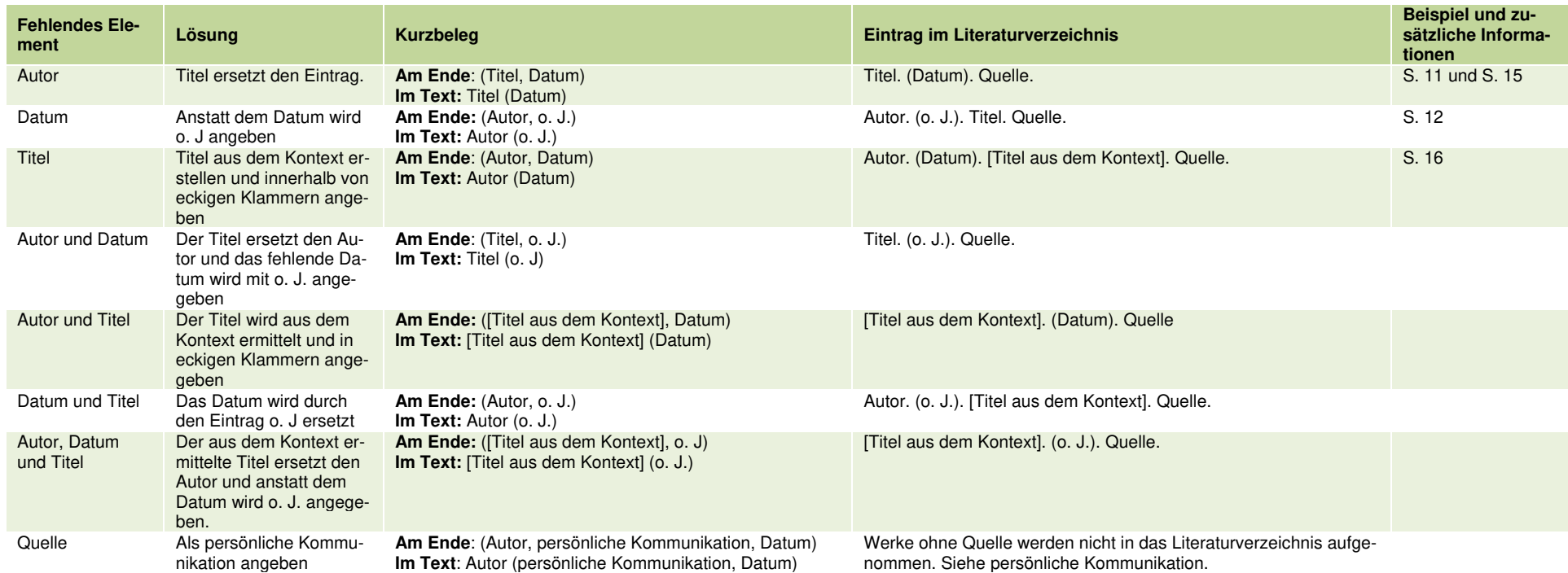

# **6 Arbeiten mit einem Literaturverwaltungsprogramm**

Bei längeren schriftlichen Arbeiten kann die Verwendung eines Literaturverwaltungsprogramms hilfreich sein. Ein solches Programm hilft bei der Sammlung und Organisation von Werken. Zusätzlich können in Textverarbeitungsprogrammen meist Kurzbelege und Einträge im Literaturverzeichnis automatisch erstellt werden. Derzeit wird die Zitierrichtlinie APA 7 von zwei frei verfügbaren Literaturverwaltungsprogrammen korrekt umgesetzt. Diese heissen Citavi und Zotero.

## **6.1 Voraussetzungen**

Bei der Arbeit mit Literaturverwaltungsprogrammen wird von den Anwendern vorausgesetzt, dass diese das vorliegende Werk den unterschiedlichen Arten von Werken zuordnen können. Sie müssen z. B. in der Lage sein einen Zeitungsartikel von einem Artikel in einer Fachzeitschrift oder eine Monographie von einem Sammelband zu unterscheiden. Denn die ausgewählte Kategorisierung hat eine Auswirkung auf die Felder, mit denen das Werk genauer beschrieben werden kann. Ebenso hat die Auswahl eine Auswirkung auf die Darstellung des Eintrags im Literaturverzeichnis.

Auch ein grundlegendes Verständnis über den ausgewählten Zitierstil wird von den Anwendern vorausgesetzt. Dieses kann z. B. bei der Auswahl und dem Ausfüllen der Felder helfen und erleichtert auch die Kontrolle der automatisch erstellten Einträge.

Eine weitere wichtige Voraussetzung ist, dass die Anwender in der Lage sind die Felder, die für den Eintrag benötigt werden, korrekt auszufüllen. Dies gilt besonders für Einträge, die mittels eines Browser Add-ons oder über die Eingabe der ISBN, DOI oder PMID automatisch erstellt wurden. Die Felder dieser Einträge müssen immer überprüft werden, da nicht gewährleistet ist, dass die bereitgestellten Informationen korrekt in die Felder übernommen werden.

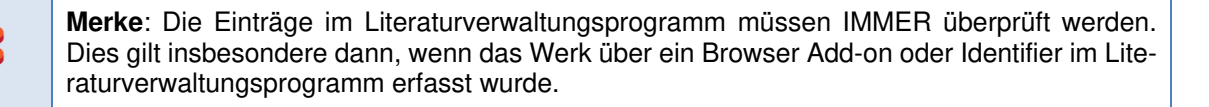

## **6.2 Arbeiten mit Zotero**

Zotero ist ein frei verfügbares Literaturverwaltungsprogramm, das sowohl auf Windows als auch auf Linux oder OSX (Mac) basierten Systemen verwendet werden kann. Dies unterscheidet Zotero z. B. von Citavi, das bis dato nur auf Windows basierten Systemen eingesetzt werden kann.

#### **6.2.1 Erfassen von unterschiedlichen Werken**

Nach der erfolgreichen Installation von Zotero kann bereits mit dem Erfassen von Werken gestartet werden. Zuvor sollte jedoch eine "Sammlung" angelegt werden. Eine "Sammlung" ist ein Ordner, dem später die erfassten Werke zugeordnet werden. Dies ermöglicht Anwendern, die häufig schriftliche Arbeiten verfassen, einen Überblick über die aktuell benötigten Werke zu behalten.

**Zotero 1: Eine Sammlung erstellen** 

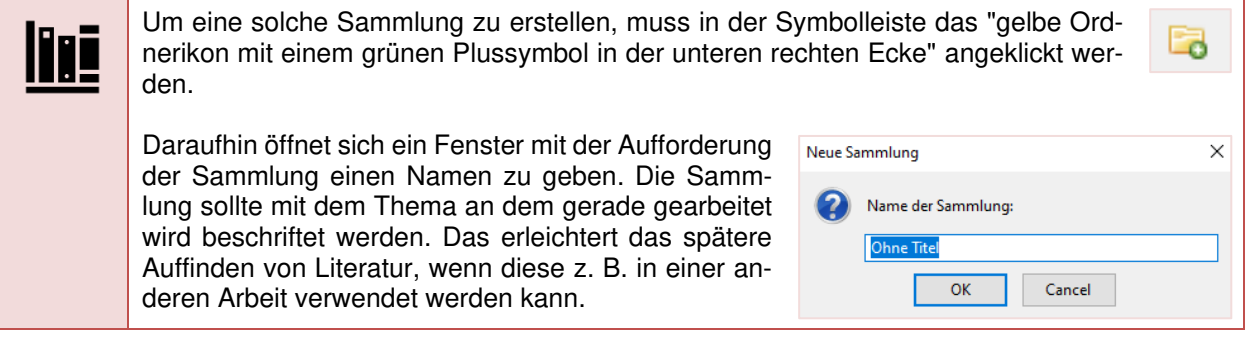

Nachdem die Sammlung erstellt wurde, kann das erste Werk erfasst werden. Hierfür stehen drei Möglichkeiten zur Verfügung. Das zu erfassende Werk kann von Hand, durch das Verwenden des Add-ons oder Identifiers eingepflegt werden. Die Installation des Browser Add-ons "Zotero Connector" ist empfehlenswert, da dieses das Aufnehmen von Literatur aus dem Internet erleichtert. Das Add-on kann derzeit mit Google Chrome, Firefox und Safari genutzt werden.

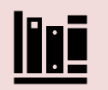

#### **Einen Eintrag von Hand erfassen**

Diese Methode ist etwas aufwändiger als die Methode mit dem Add-On. Insbesondere, da die Anwender die benötigten Felder selbst befüllen müssen. Hierin besteht aber auch der Vorteil dieser Methode. Durch das eigenständige Befüllen der benötigten Felder sinkt das Risiko eines Fehlers bei den automatisch erstellten Kurzbelegen oder Einträgen im Literaturverzeichnis.

Um einen Eintrag von Hand erfassen muss in der Symbolleiste das "grüne Plus-Symbol" angeklickt werden. Hierauf öffnet sich ein Dropdown-Menü in dem die Eintragsart des zu erfassenden Werks ausgewählt werden muss. Die am häufigsten verwendeten Einträge sind in der Schnellauswahl leicht zugänglich. Weitere Eintragsarten wie z. B. Bericht, Dissertation, Enzyklopädieartikel, Blog-Post und Zeitschriftenartikel können unter dem Menüeintrag "Mehr" ausgewählt werden.

Nachdem die passende Eintragsart gewählt wurde, wird vom Programm ein neuer Eintrag in der Sammlung erstellt. Die Informationen zum Werk können nun in der rechten Spalte eingetragen werden. Die Anzahl und Art der Felder unterscheidet sich je nach ausgewählter Eintragsart. Zudem sind sehr viele Felder vorhanden, die mit Informationen befüllt werden könnten. Für den APA 7 Zitierstil werden jedoch nicht alle Felder benötigt. Die Tabelle im Anhang 3 zeigt, wie unterschiedliche Werke erfasst werden sollten, damit Zotero die Einträge im Textverarbeitungsprogramm korrekt erstellen kann.

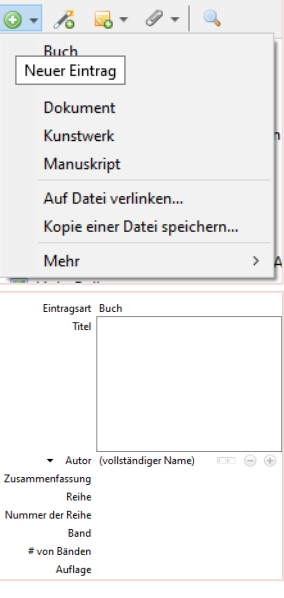

#### **Einen Eintrag mittels Identifier erfassen**

Das Einpflegen von Werken über den Identifier ist sehr komfortabel und weniger fehleranfällig als die Verwendung des Add-Ons. Das liegt daran, dass die Literatur in grossen Bibliothekskathalogen gesucht wird und die dort gespeicherten Informationen nahezu fehlerfrei in die Felder übernommen werden können. Dennoch gilt der Grundsatz, dass bei allen automatisch

erzeugten Einträgen die Felder kontrolliert werden müssen. Insbesondere, da meist mehr als die für den APA 7 Zitierstil benötigten Informationen übertragen werden. Um einen Eintrag mittels Identifier zu erstellen wird in der Symbolleiste das Symbol "Zauberstab" angeklickt. Hieraufhin öffnet sich ein kleines Fenster in dem die ISBN, DOI oder PMID eingetragen werden kann. Ist das Werk in einem der verwendeten Bibliothekskataloge gelistet, werden die Informationen automatisch in die Felder eingetragen.

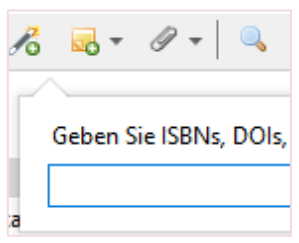

#### **Einen Eintrag mittels Add-on erfassen**

Auch diese Methode ist sehr komfortabel. Sie ist aber auch sehr fehleranfällig, da der Eintrag aus Metadaten generiert wird. Metadaten sind Informationen, die das Werk genauer beschreiben. Diese Informationen müssen von der Person, welche das Werk erstellt oder im Internet veröffentlicht hat zur Verfügung gestellt werden. Der Standardisierungsgrad der zu hinterlegenden Informationen ist jedoch gering, wodurch Fehler bei der automatischen Erstellung des Eintrags wahrscheinlich sind. Deshalb gilt auch hier, dass ein automatisch erstellter Eintrag unbedingt überprüft werden muss.

Um einen Eintrag mit dem Add-on zu erfassen, wird auf der Website einfach das Icon für den Zotero Connector angeklickt. Das Symbol, das angezeigt wird, ist abhängig von der erkannten Eintragsart. Bei einem Artikel in einer Zeitung, die online Verfügbar ist, wird z. B. eine Zeitung angezeigt. Nach dem Anklicken öffnet sich ein kleines Fenster, in diesem kann die Sammlung ausgewählt werden, in die das Werk aufgenommen werden soll. Die Auswahl wird mit der ENTER Taste oder einem Klick auf den Button "Erledigt" bestätigt.

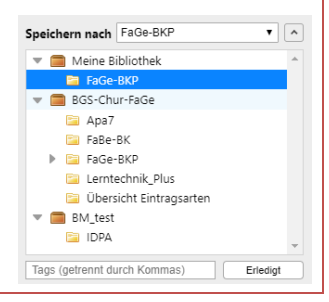

#### **6.2.2 Vorgehen bei fehlenden Einträgen**

Gerade bei Literatur, die aus dem Internet übernommen wird, fehlen häufig Informationen zum Werk. Felder die aufgrund fehlender Informationen nicht ausgefüllt werden können bleiben in Zotero leer. Die folgenden Besonderheiten müssen jedoch händisch erfasst werden.

**Zotero 3: Besonderheiten die händisch erfasst werden müssen** 

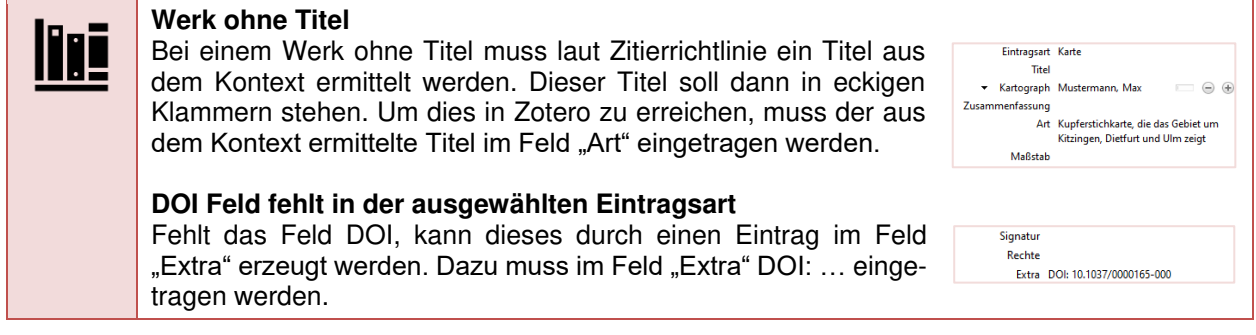

#### **6.2.3 Mit Zotero in MS Word einen Kurzbeleg erstellen**

Bei der Installation des Literaturverwaltungsprogramms wird der Menüleiste in Microsoft Word der Eintrag "Zotero" hinzugefügt. Sollte dieser Eintrag nicht vorhanden sein, kann das Zotero Add-in nachträglich installiert werden.

**Zotero 4: Microsoft Word - Add-In installieren** 

Um das Zotero Add-in nachträglich zu installieren, wird in Zotero der Menüeintrag "Bearbeiten" angeklickt. In dem Dropdownmenü wird dann der Eintrag "Einstellungen" ausgewählt. In diesen wird der Punkt "Zitieren" gewählt. Nun muss die Registerkarte "Textverarbeitungsprogramme" angezeigt werden. Über einen Klick auf den Button "Microsoft Word Add-In installieren" kann der Installationsprozess initiiert werden.

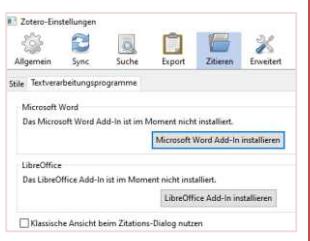

Wird in Microsoft Word der Eintrag "Zotero" gewählt, werden nur wenige Einträge angezeigt. Diese sind in der nachfolgenden Abbildung ersichtlich.

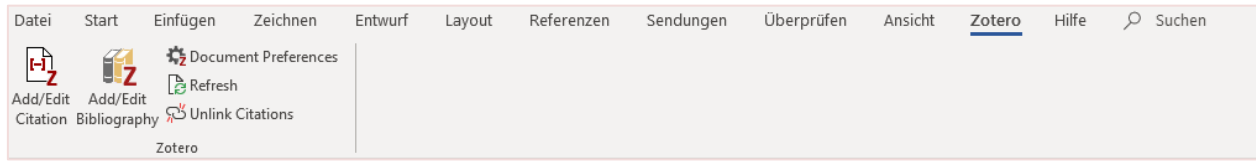

**Abb. 4: Einträge im Zotero-Tab** 

Über diese Einträge wird die Zusammenarbeit zwischen den Programmen Microsoft Word und Zotero gesteuert. Nachfolgend wird die Funktion der Einträge kurz beschrieben.

- **Add/Edit Citation:** Über diesen Eintrag kann ein Kurzbeleg hinzugefügt oder ein bereits hinzugefügter Kurzbeleg nachträglich editiert werden.
- **Add/Edit Bibliography**: Dieser Eintrag erzeugt an der Stelle an der sich aktuell der Cursor befindet, ein Literaturverzeichnis aus allen hinzugefügten Werken.
- **Dokument Preferences**: Hier kann der Zitierstil eingestellt werden.
- **Refresh**: Ein Klick auf diesen Eintrag aktualisiert alle Kurzbelege und Einträge im Literaturverzeichnis. Diese Funktion sollte immer dann gewählt werden, wenn ein Eintrag in Zotero verändert oder angepasst wurde. Beispielsweise wenn das Werk mit einem falschen Datum versehen war.
- **Unlink Citations**: Diese Funktion entfernt im aktuellen Dokument alle Verbindungen zwischen den Kurzbelegen sowie den Einträgen im Literaturverzeichnis und Zotero.

**Zotero 5: Einen Kurzbeleg mit Zotero erstellen** 

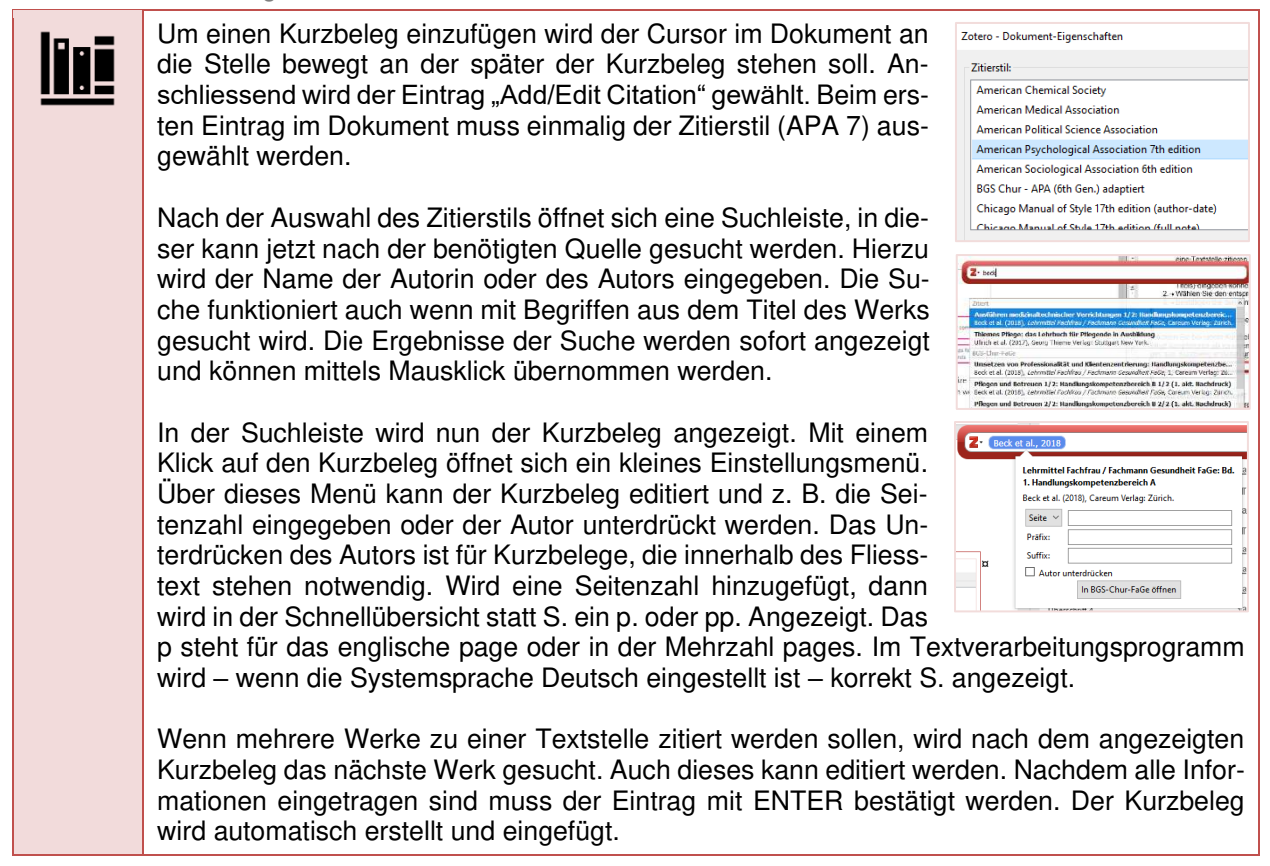

#### **6.2.4 Mit Zotero in MS Word das Literaturverzeichnis erstellen**

Aus den Kurzbelegen, die mit Zotero dem Microsoft Word Dokument hinzugefügt wurden, kann sehr einfach ein Literaturverzeichnis erstellt werden. Die Regeln wie z. B. die Reihenfolge der Einträge nach Alphabet und Jahr sind im ausgewählten Zitierstil hinterlegt. Damit diese korrekt angewendet werden können, müssen die Einträge zum Werk jedoch stimmen.

**Zotero 6: Ein Literaturverzeichnis mit Zotero erstellen** 

Das Erstellen eines Literaturverzeichnisses ist sehr einfach und muss nur einmal pro Dokument durchgeführt werden. Da sich das Literaturverzeichnis automatisch beim Hinzufügen eines Kurzbelegs erweitert, ist das Einfügen des Literaturverzeichnisses nach der Erstellung des ersten Kurzbeleges sinnvoll. So kann beim Hinzufügen einer neuen Quelle der neue Eintrag schnell auf seine Richtigkeit hin überprüft werden.

Im Dokument wird dazu der Cursor an die Stelle bewegt, an der das Literaturverzeichnis eingefügt werden soll. Anschliessend wird in der Menüleiste des Textverarbeitungsprogrammes der Eintrag "Zotero" gewählt. In den dort verfügbaren Einträgen muss nur noch die Funktion "Add/Edit Bibliography" angeklickt werden um das Literaturverzeichnis zu erstellen.

#### **7 Literaturverzeichnis**

- *100 Tipps und Tricks für die Pinnwand und Flipchart*. (2015). https://www.hierstehteineeurl.ch
- Abkürzung. (2020). In *Wikipedia*. https://de.wikipedia.org/w/index.php?title=Abk%C3%BCrzung&oldid=198212322
- APA. (2019). *Publication Manual of the American Psychological Association* (7. Aufl.). American Psychological Association. https://doi.org/10.1037/0000165-000
- Bensberg, G. (2013). *Survivalguide Schreiben: Ein Schreibcoaching fürs Studium Bachelor-, Master- und andere Abschlussarbeiten*. Springer. https://doi.org/10.1007/978-3-642-29876-9
- Bildungszentrum Gesundheit und Soziales. (2008). *Leitfaden für die sprachliche Gleichstellung. Gleichstellung von Frauen und Männern am BGS* [Leitfaden].
- Bildungszentrum Gesundheit und Soziales. (2015). *Hausordnung*.
- Büchenbacher, K. (2020, Februar 29). Coronavirus: Diese Produkte werden knapp. *Neue Zürcher Zeitung*. https://www.nzz.ch/wirtschaft/coronavirus-diese-produkte-werden-knapp-nzz-ld.1543361
- Bundesministerium für Bildung, Wissenschaft und Forschung. (o. J.). *Schreibprozess betreuen*. AHS VWA. https://www.ahs-vwa.at/lehrpersonen/betreuungsprozess/schreibprozess-betreuen
- Bundesverfassung der Schweizerischen Eidgenossenschaft vom 18. April 1999, (2021). https://www.fedlex.admin.ch/eli/cc/1999/404/de

Citavi. (2017). *Citavi 6: Handbuch*. https://www1.citavi.com/sub/manual6/de/index.html

Comte, M. (2008). *Merkblatt "Plagiate" Prävention und Massnahmen der universitären Lehrkommission (ULEKO)* [Merkblatt]. https://www.unilu.ch/fileadmin/universitaet/unileitung/dokumente/reglemente\_studium/Merkblatt\_ Plagiate\_DE.pdf

Dennison, P. E., Dennison, G., & Klavinius, H. (2008). *Brain-Gym4Lehrerhandbuch* (15. Aufl). VAK.

- Du Prel, J.-B., Röhrig, B., & Blettner, M. (2009). Kritisches Lesen wissenschaftlicher Artikel. *Deutsches Ärzteblatt*, *106*(7), 100–105. https://doi.org/10.3238/arztebl.2009.0100
- Dudenredaktion des Verlages. (o. J.). Abkürzung. In *Duden online*. Abgerufen 24. April 2020, von https://www.duden.de/rechtschreibung/Abkuerzung
- Hoffmann, M. (2012). *Besser schreiben für Dummies*. John Wiley & Sons.
- Hundenborn, G. (2017). Gesundheits- und Krankenpflege Ausbildung und Beruf. In S. Schewior-Popp, F. Sitzmann, & L. Ullrich (Hrsg.), *Thiemes Pflege: Das Lehrbuch für Pflegende in Ausbildung* (13., aktualisierte und erweiterte Auflage, S. 37–60). Georg Thieme Verlag.
- Liste der weltweit ältesten Unternehmen. (2020). In *Wikipedia*. https://de.wikipedia.org/w/index.php?title=Liste\_der\_weltweit\_%C3%A4ltesten\_Unternehmen&old id=197222461
- Mund, M. (2022). *Diagnostik und Therapie von Tumoren* [PowerPoint]. BGS-Moodle. https://moodle.bgschur.ch/pluginfile.php/132816/mod\_folder/content/0/BGS\_Tumore\_20220111.pdf?forcedownload =1
- Piacquadio, A. (2018). *Woman in white long sleve shirt sitting on a chair* [Foto]. https://www.pexels.com/photo/woman-in-white-long-sleeve-shirt-sitting-on-chair-3776201/
- Pschrembel Redaktion des Verlags. (o. J.). Dekubitus. In *Pschyrembel online*. Abgerufen 9. April 2020, von https://www.pschyrembel.de/dekubitus/K05M1/doc/

*Quotation Mark*. (o. J.). [Clipart]. https://en.wikipedia.org/wiki/Image:Quotation\_marks.JPG

- Rettig, H. (2017). *Wissenschaftliche Arbeiten schreiben*. J.B. Metzler Verlag.
- Rieger, S., Tönshöff, B., & Schmidt, J. (o. J.). *Nierentransplantation: Informationsbroschüre zum Nierenkranken Kind* [Broschüre]. https://www.klinikum.uniheidelberg.de/fileadmin/Chirurgie/transplantationszentrum/PDF/broschuere\_transplantation\_2304 07.pdf
- Schwarzenegger, C., & Wohlers, W. (2006, Juni 19). Plagiatsformen und disziplinarrechtliche Konsequenzen. *Unijournal*. https://www.kommunikation.uzh.ch/dam/jcr:00000000-086d-f41b-0000-00006b8d9335/unijournal-2006-4.pdf
- Scribbr. (o. J.). *Richtig zitieren4Übersicht & Beispiele der Zitierweisen*. https://www.scribbr.de/category/richtig-zitieren/
- Stangl, W. (2012). Zitierfähigkeit-Zitierwürdigkeit. https://arbeitsblaetter.stangltaller.at/LITERATUR/Zitierfaehigkeit-Zitierwuerdigkeit.shtml
- Steudter, E. (2019). *Stroke 3 die unbestimmbare Krankheit: Erleben von alten Menschen in der Schlaganfall-Akutphase* (1. Auflage). Hogrefe Verlag.
- Szczepanska, J. (2017). *Pin* [Clipart]. http://www.toicon.com/collections/office-supplies
- Tarantino, Q. (Regisseur). (2003). *Kill Bill: Vol. 1* [Film]. Miramax; A Band Apart; Super Cool ManChu; Shaw Brothers.
- Videoplasty. (2018). *Light Bulb* [Clipart]. https://upload.wikimedia.org/wikipedia/commons/thumb/8/87/Light\_Bulb\_or\_Idea\_Flat\_Icon\_Vect or.svg/512px-Light\_Bulb\_or\_Idea\_Flat\_Icon\_Vector.svg.png
- von Wartburg, R., Steinbacher, S., Wittmer, R., & Streule, R. (2013a). *Grundlagen des Zitierens*. Wissenschaftliches Schreiben in der Psychologie. http://etools.fernuni.ch/wissschreiben/apa/de/html/unit\_basics.html
- von Wartburg, R., Steinbacher, S., Wittmer, R., & Streule, R. (2013b). *Literatur bewerten*. Wissenschaftliches Schreiben in der Psychologie. http://etools.fernuni.ch/wissschreiben/search4/de/html/index.html
- Wils, J.-P., & Baumann-Hölzle, R. (2013). *Mantelbüchlein Medizinethik I: Basiswissen*. Schulthess.

# **8 Tabellenverzeichnis**

# **8.1 Beispiele**

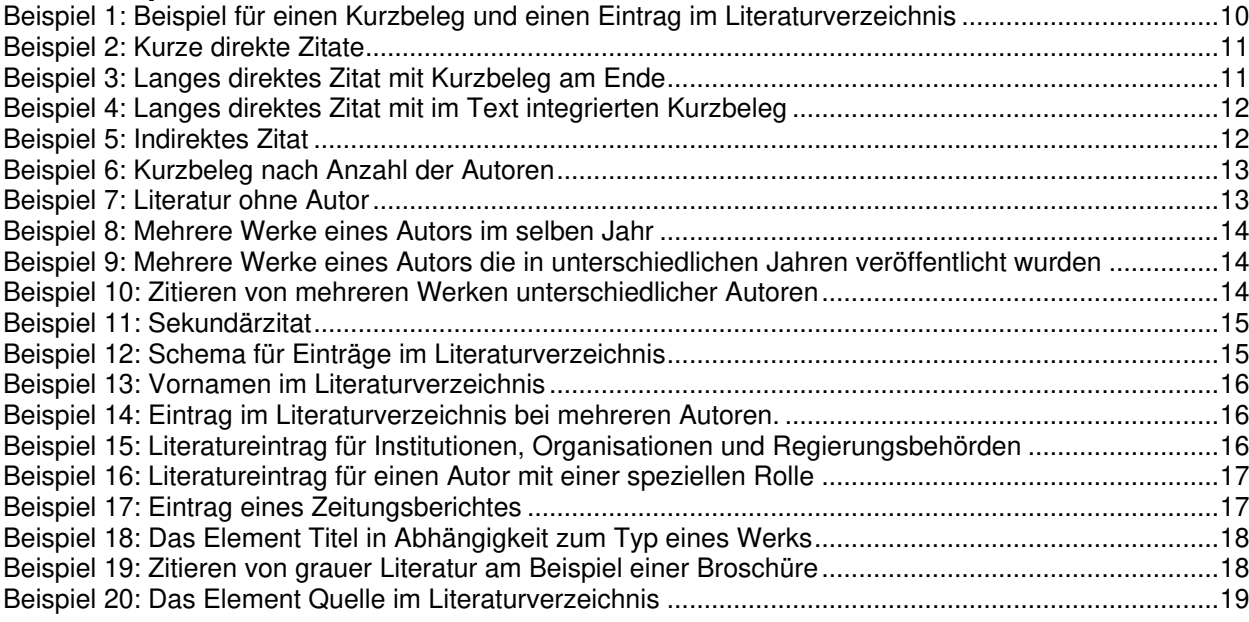

# **8.2 Zotero**

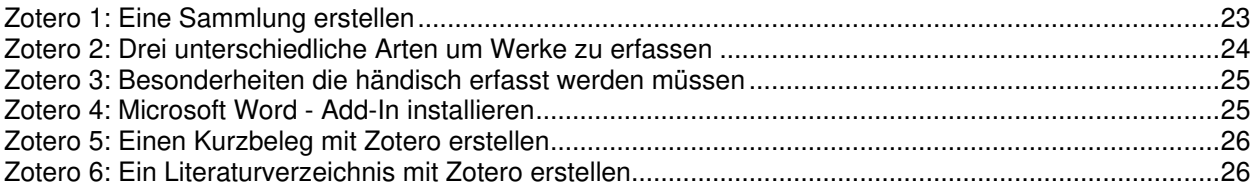

# **9 Anhang**

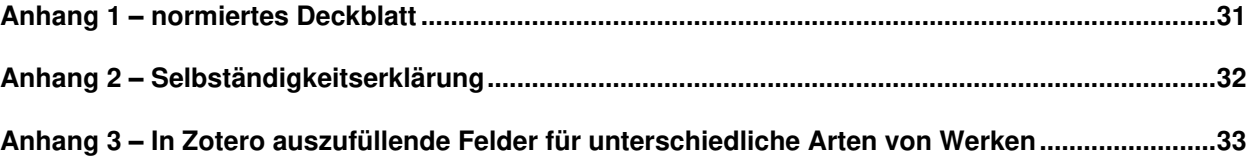

**Anhang 1 – normiertes Deckblatt** 

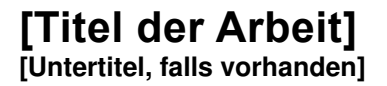

[Art der Arbeit z. B. Vertiefungsarbeit im allgemeinbildenden Unterricht] Bildungszentrum Gesundheit und Soziales (BGS) Chur

vorgelegt von [Name]

eingereicht bei [Name der Lehrperson]

[Ort, Datum]

# **Anhang 2 – Selbständigkeitserklärung**

# **Selbstständigkeitserklärung**

Hiermit erkläre ich, dass ich die vorliegende Arbeit selbständig und nur mit Hilfe der angegebenen Quellen, Hilfsmittel und Literatur angefertigt habe. Ich versichere ferner, dass ich alle Hilfsmittel gemäss Kapitel 4.2 des Dokuments BGS-Zitierregeln bzw. Verfassen von schriftlichen Arbeiten (https://www.bgs-chur.ch/bibliothek/informationskompetenz/zitieren/) in der Arbeit entsprechend gekennzeichnet habe und mir der Folgen eines Täuschungsversuchs bewusst bin.

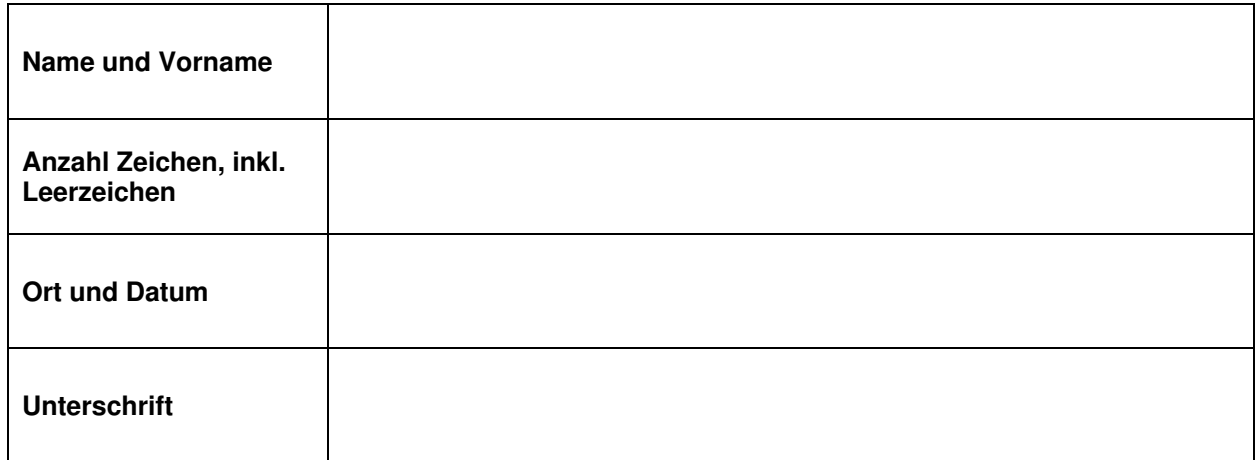

Diese Erklärung zur Selbständigkeit ist zeitgleich mit der Arbeit einzureichen.

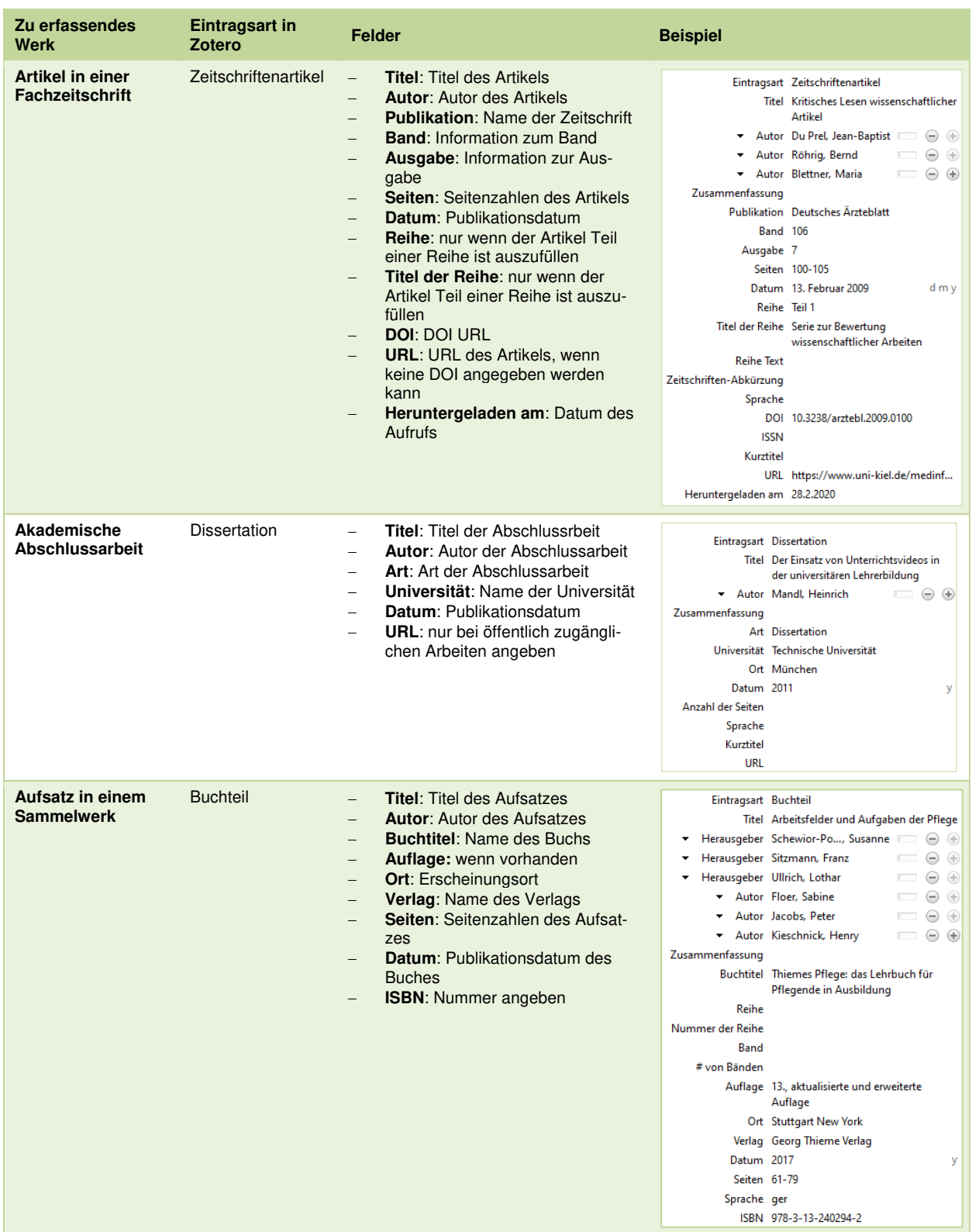

# **Anhang 3 – In Zotero auszufüllende Felder für unterschiedliche Arten von Werken**

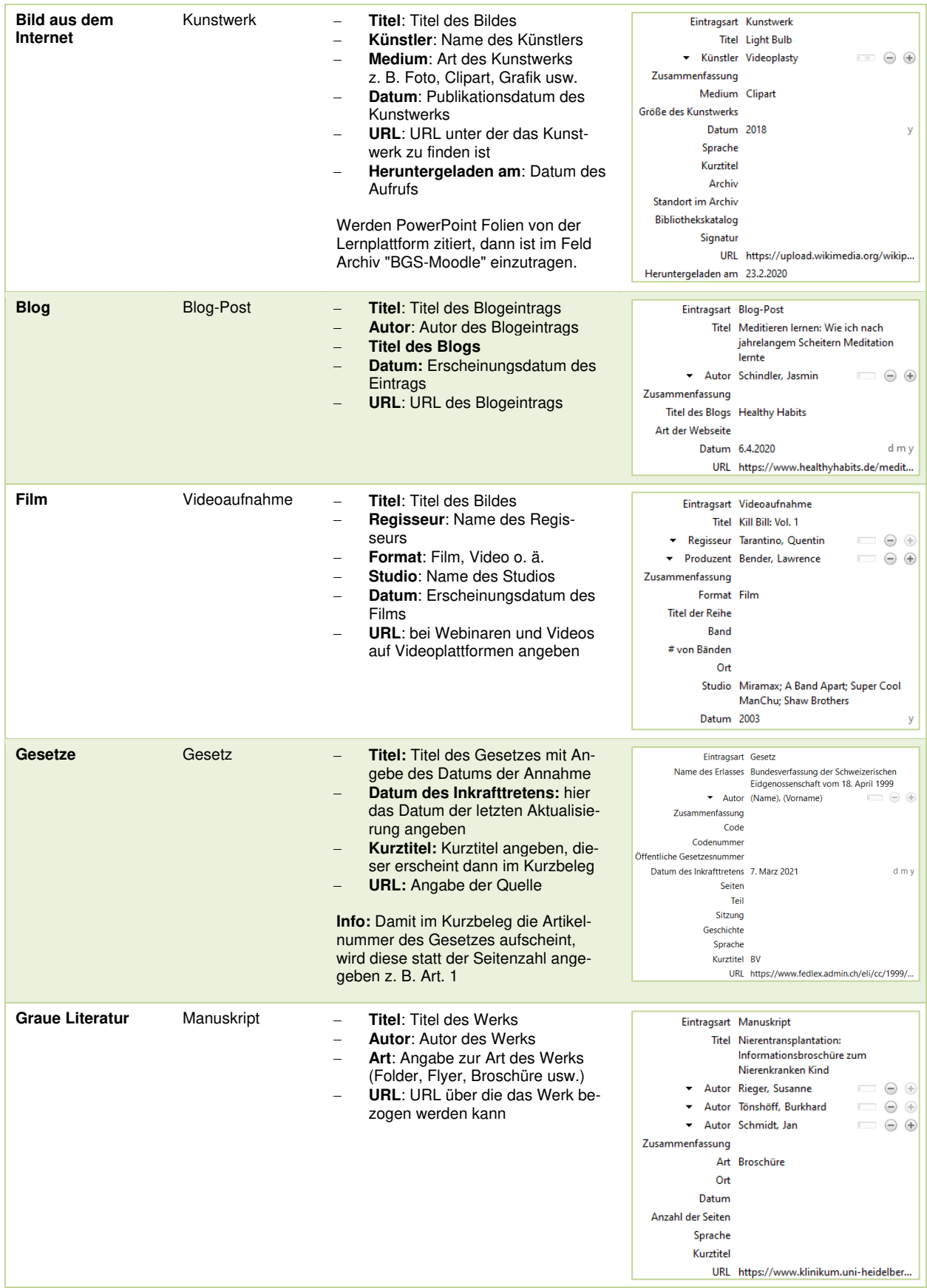

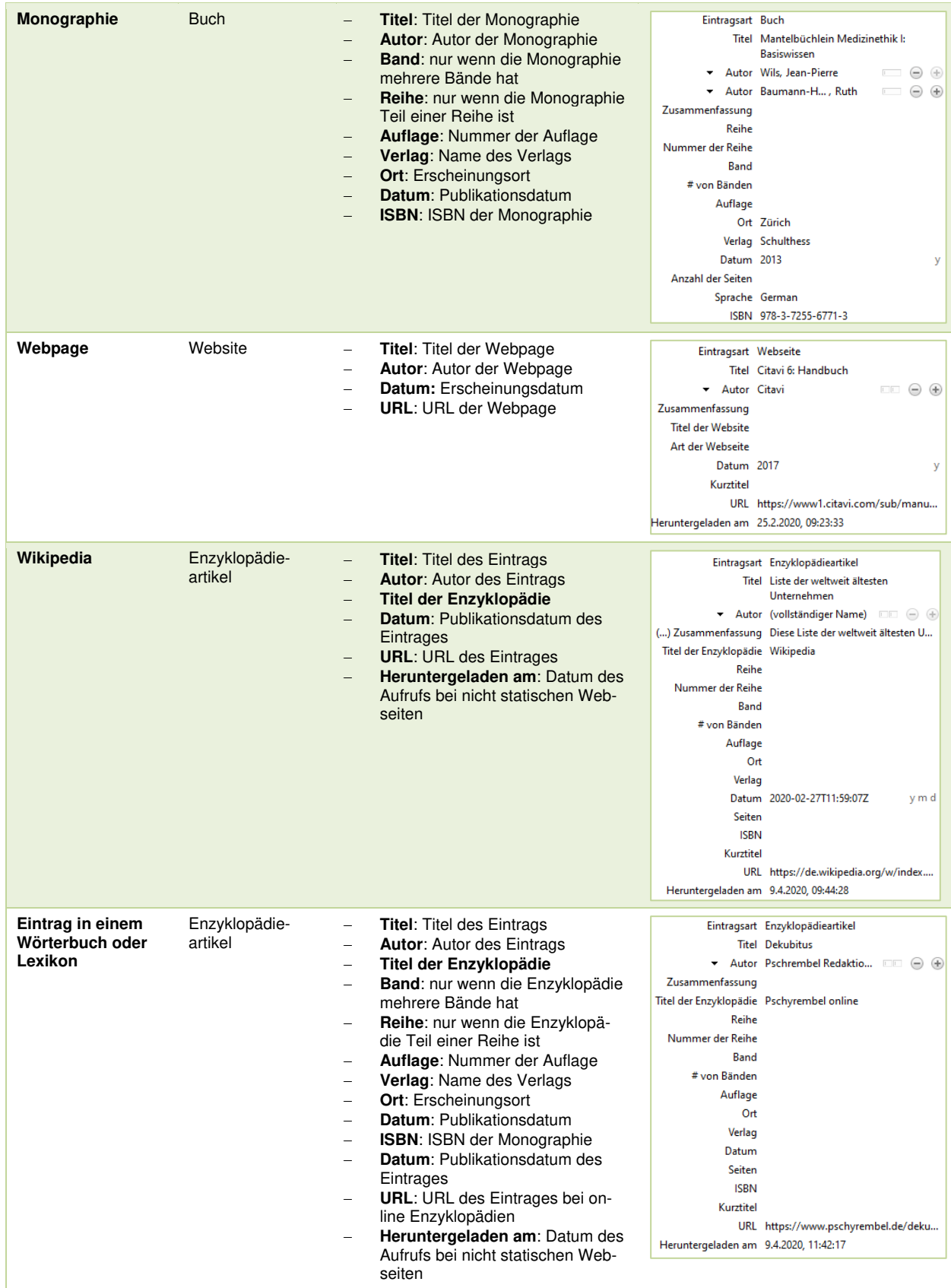

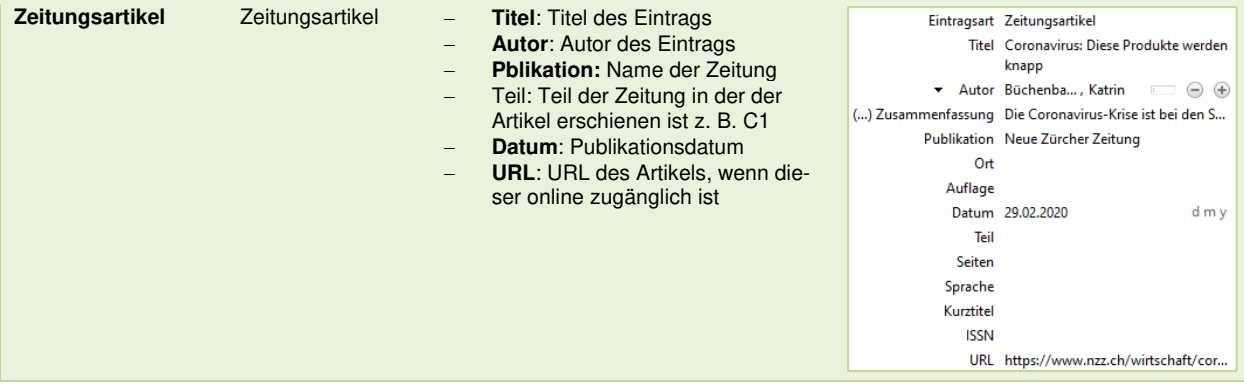